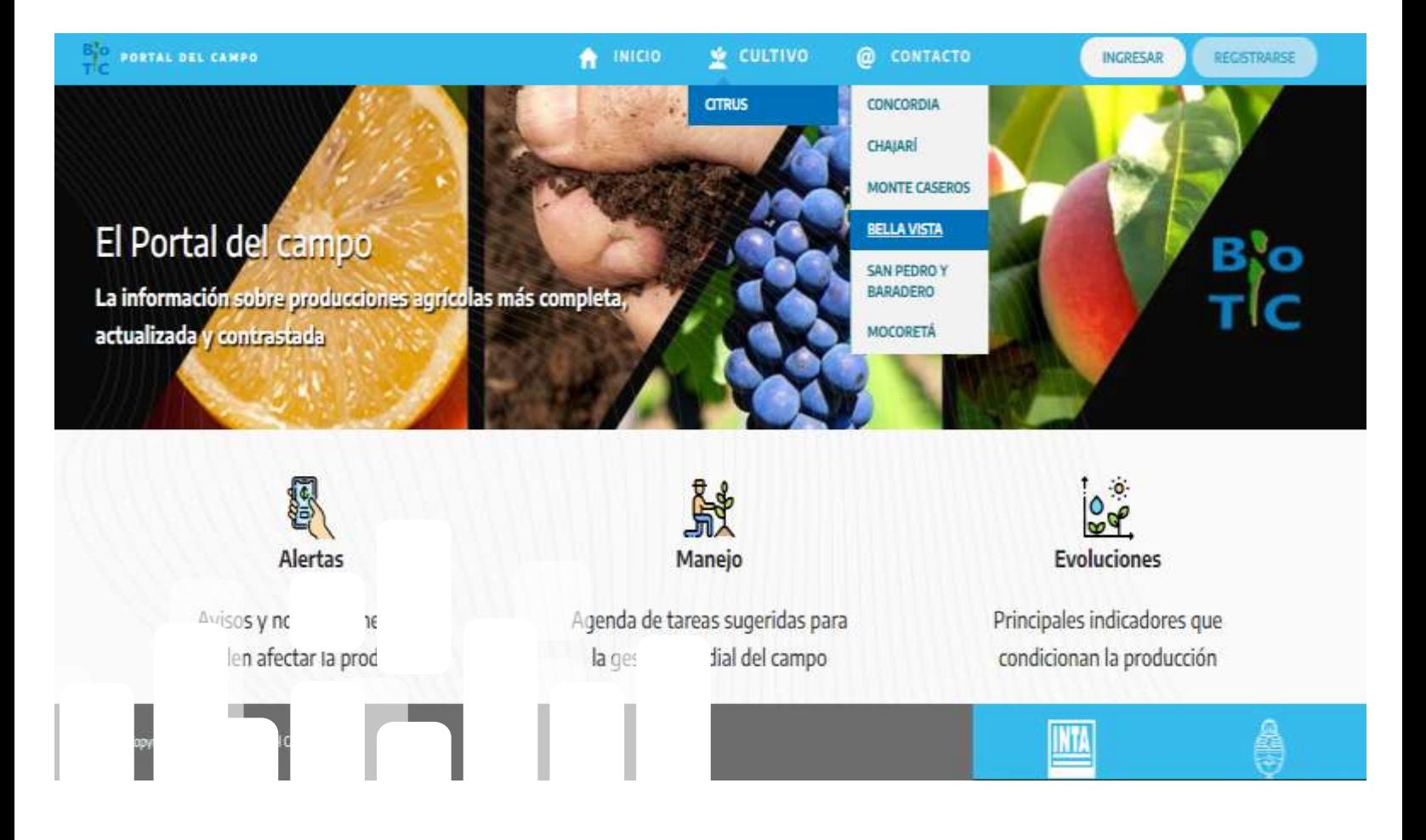

**Control sustentable del vector de Huanglongbing (HLB) en la Agricultura Familiar (AF) en Argentina, Uruguay, Paraguay y Bolivia Producto 3. Sistema de alerta en APP**

**2023**

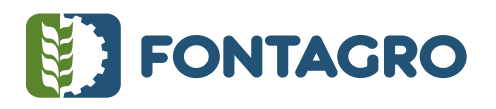

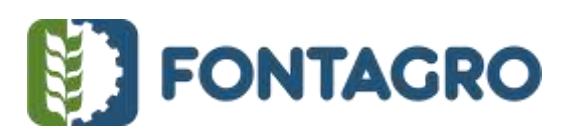

Códigos JEL: Q16

FONTAGRO (Fondo Regional de Tecnología Agropecuaria) es un mecanismo único de cooperación técnica entre países de América Latina, el Caribe y España, que promueve la competitividad y la seguridad alimentaria. Las opiniones expresadas en esta publicación son de los autores y no necesariamente reflejan el punto de vista del Banco Interamericano de Desarrollo (BID), del Instituto Interamericano de Cooperación para la Agricultura (IICA), FONTAGRO, de sus Directorios Ejecutivos ni de los países que representan.

El presente documento ha sido preparado por Natalia Retamozo y Armando Taié. Revisión Silvana Giancola y Alcides Aguirre.

Copyright © 2024 Banco Interamericano de Desarrollo. Esta obra se encuentra sujeta a una licencia Creative Commons IGO 3.0 Reconocimiento-NoComercial- SinObrasDerivadas (CC-IGO 3.0 BY-NC-ND) http://creativecommons.org/licenses/by-nc-nd/3.0/igo/legalcode) y puede ser reproducida para cualquier uso no comercial otorgando el reconocimiento respectivo al BID. No se permiten obras derivadas. Cualquier disputa relacionada con el uso de las obras del BID que no pueda resolverse amistosamente se someterá a arbitraje de conformidad con las reglas de la CNUDMI (UNCITRAL). El uso del nombre del BID para cualquier fin distinto al reconocimiento respectivo y el uso del logotipo del BID no están autorizados por esta licencia CC-IGO y requieren de un acuerdo de licencia adicional. Note que el enlace URL incluye términos y condiciones adicionales de esta licencia.

Esta publicación puede solicitarse a: **FONTAGRO**  Correo electrónico: fontagro@fontagro.org www.fontagro.org

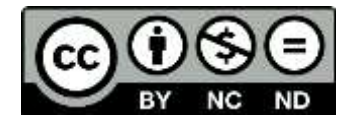

# **Tabla de Contenidos**

# 

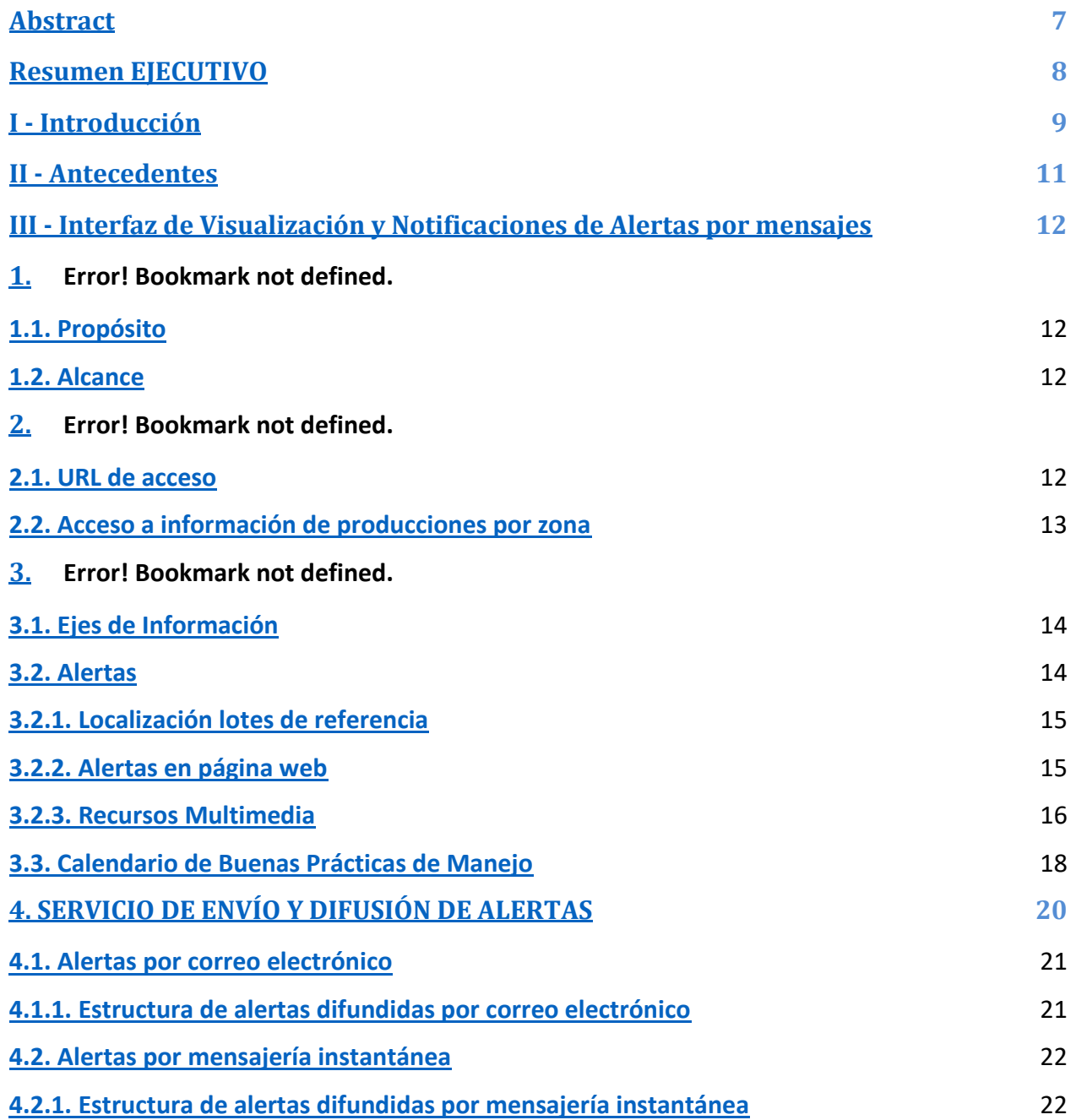

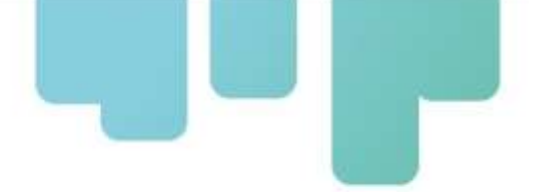

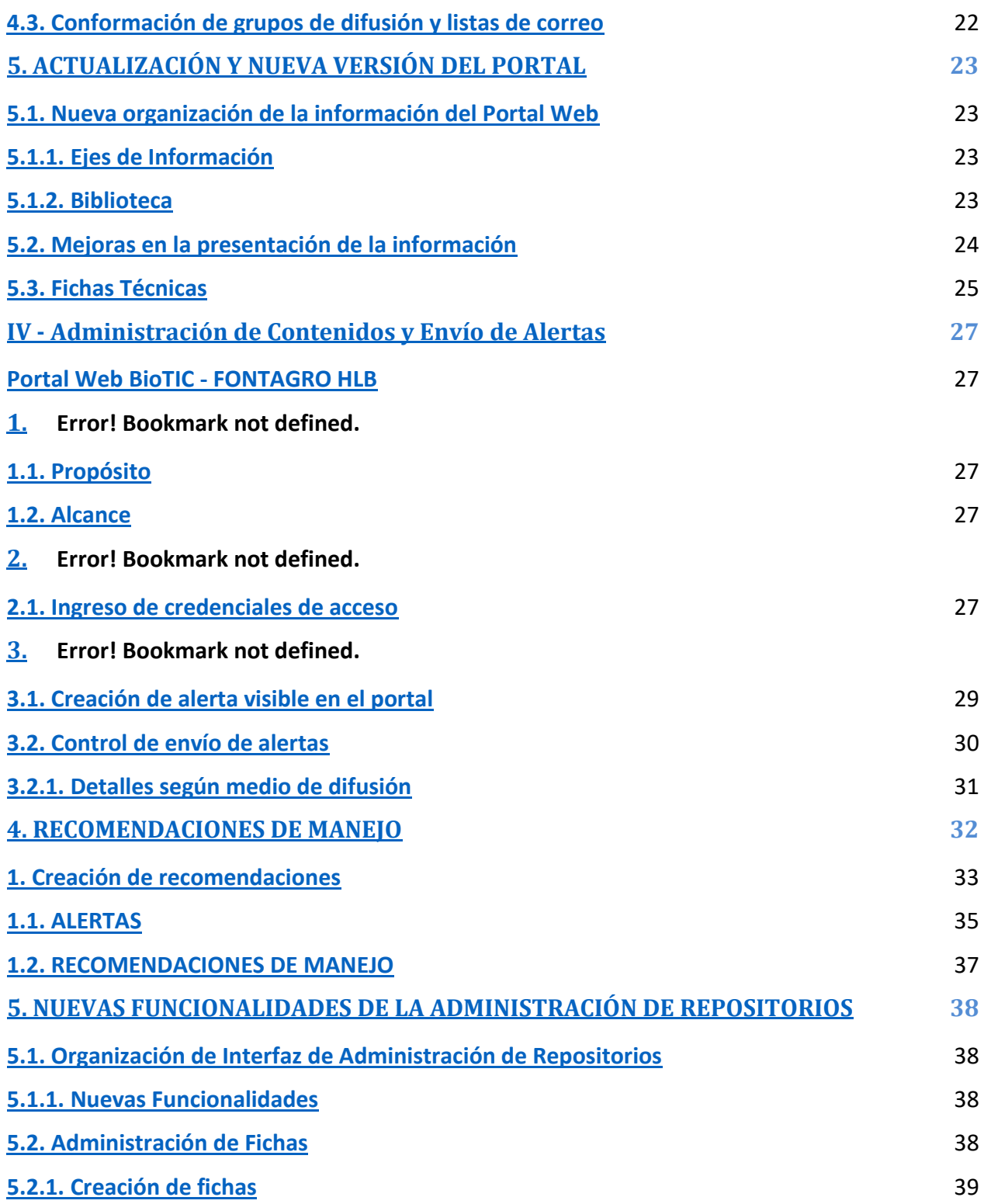

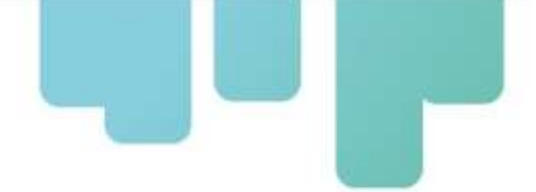

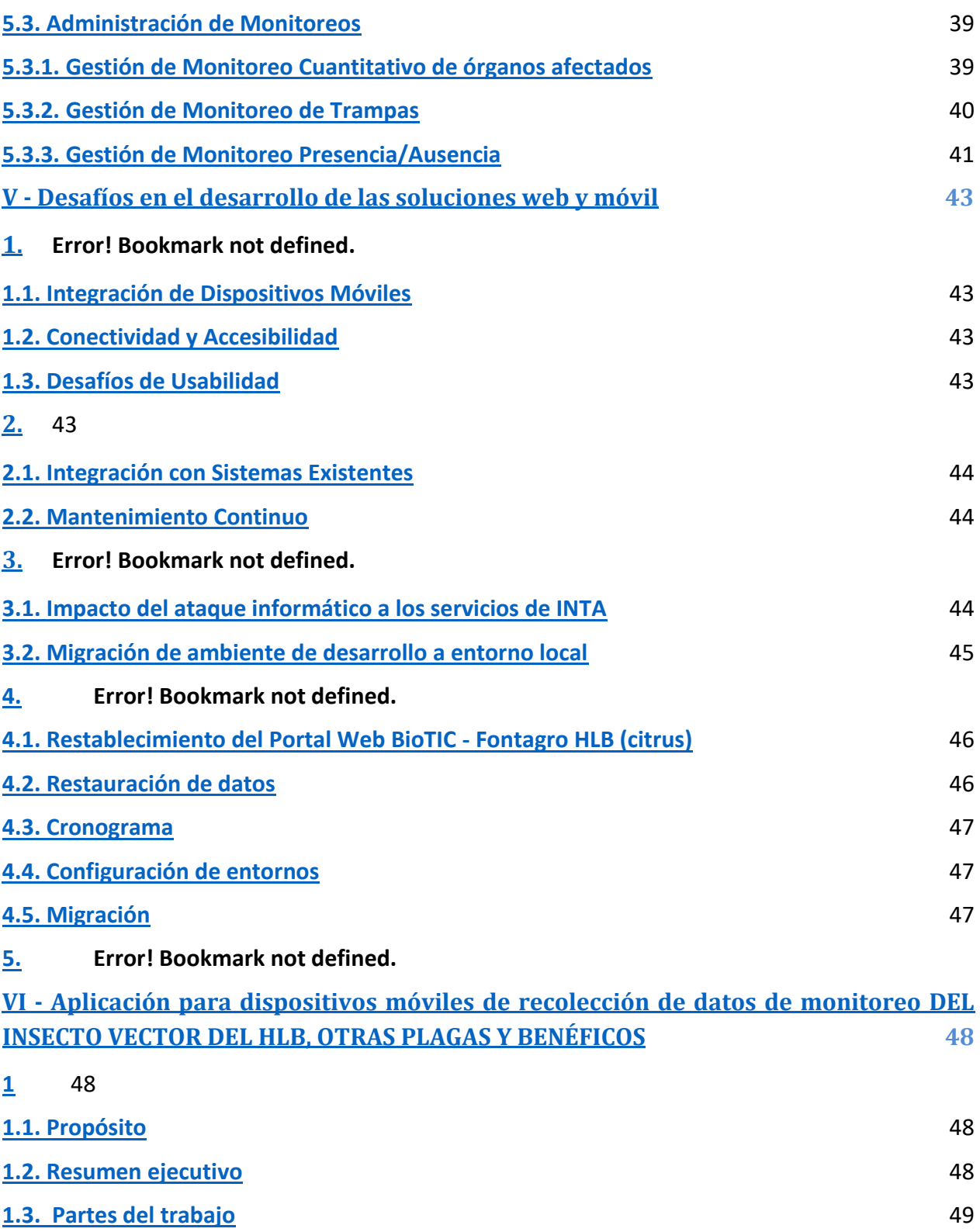

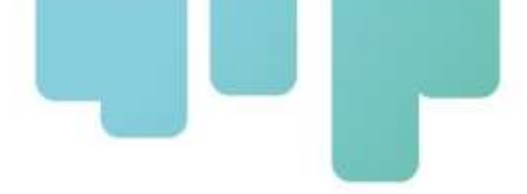

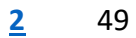

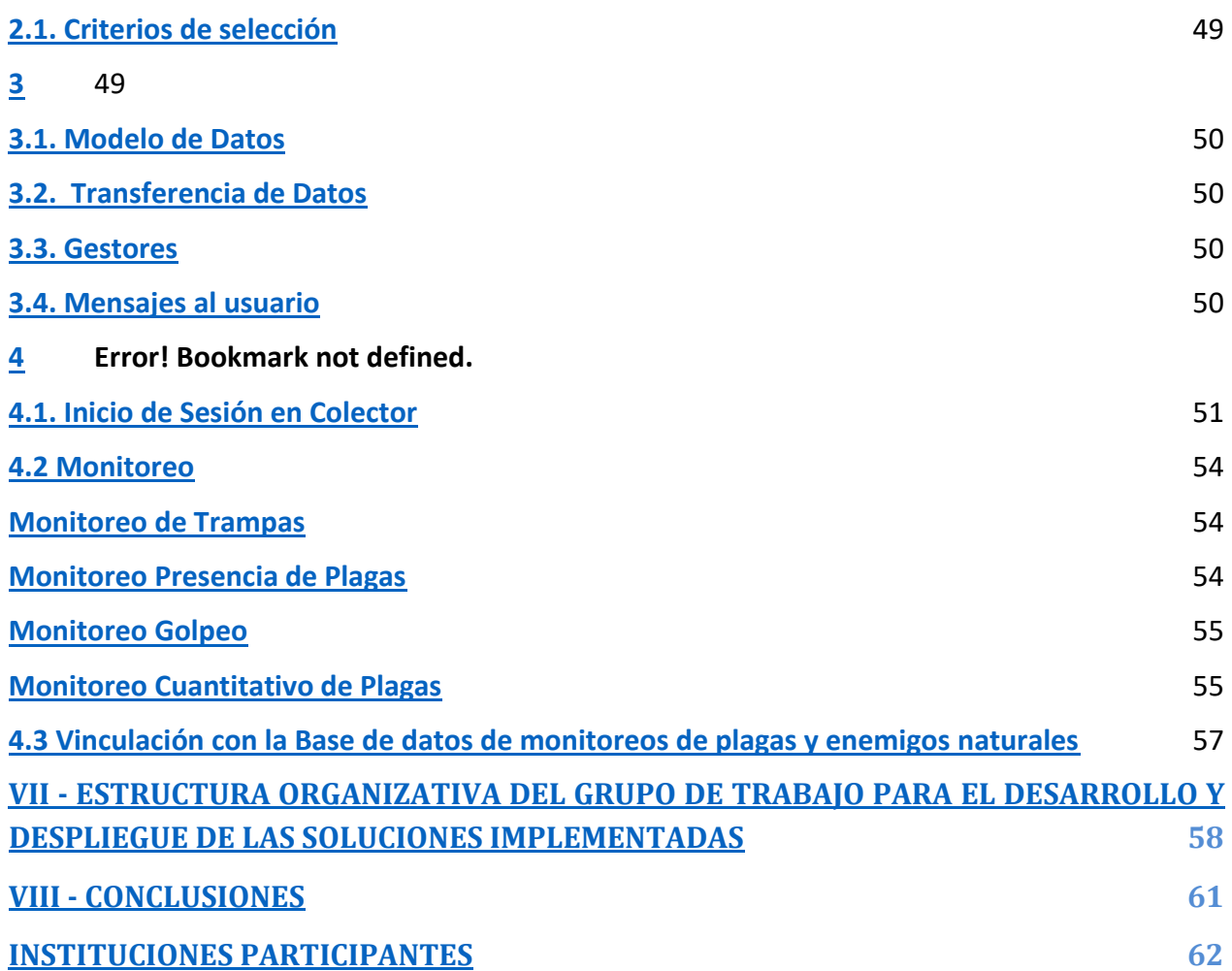

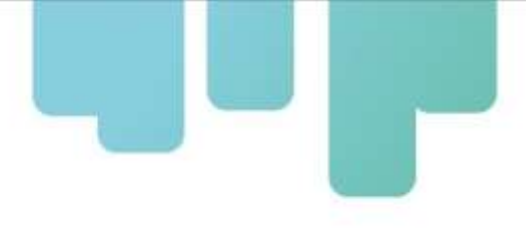

# **ABSTRACT**

In the context of the Fontagro Project ATN/RF - 17232 - RG Sustainable control of the HLB vector in Family Farming in Argentina, Uruguay, Paraguay and Bolivia, the aim is to adapt and disseminate integrated pest management (IPM) technology for the control of the Huanglongbing vector (HLB) in family farming (FF). To this end, 17 IPM demonstration plots have been installed on farms to train families and professionals, train certified monitors, and raise social awareness and communication.

Based on the pest monitoring in each lot, an alert system is implemented for producers and actors in the influence area, via email and instant messaging, with access to the INTA - Fontagro HLB BioTIC Platform. In addition, there is a prototype of a mobile application (App) for recording pest monitoring data and a database of the monitoring carried out.

This Technical Note presents the Interface Manual for Visualization and Notification of Alerts by Messages (Chapter III) where the way to navigate between the information axes and access the information provided in the BioTIC Portal is presented; then the Content Management and Alert Sending Manual (Chapter IV) on the management of the interface for the generation and management of content for the BioTIC Web Portal is presented; The challenges in the development of the web and mobile solutions are then developed (Chapter V), followed by the Application for mobile devices to collect monitoring data on *Dipahorina citri* and beneficials (Chapter VI). This chapter presents the baseline and main functionalities defined for the mobile solution for early digitalization of monitoring data. Finally, the organizational structure of the working group for the development and deployment of the implemented solutions is presented (Chapter VII), where the structure of the working group for the development of the IT solution, INTA EEA Corrientes, INTA's IT Management is described and project sites.

<span id="page-6-0"></span>**Key words:** Alerts, HLB, Citrus, Web Portal, Mobile application.

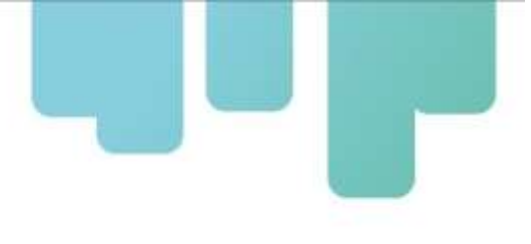

# **RESUMEN EJECUTIVO**

En el contexto del Proyecto Fontagro ATN/RF - 17232 - RG Control sustentable del vector HLB en la Agricultura Familiar en Argentina, Uruguay, Paraguay y Bolivia, se propone adaptar y difundir la tecnología de manejo integrado de plagas (MIP) en el control del vector del Huanglongbing (HLB) en la agricultura familiar (AF). Para ello se instalaron 17 lotes demostradores de MIP en establecimientos tendientes a capacitar a familias y profesionales, formar monitoreadores certificados, la comunicación y concientización social.

A partir de los monitoreos de plagas en cada lote se implementa un sistema de alerta destinado a productores y actores del área de influencia, a través de mail y mensajería instantánea, con acceso a la Plataforma BioTIC INTA - Fontagro HLB. Además, se cuenta con un prototipo de aplicación móvil (App) para registro de datos de monitoreo de plagas y una base de datos de los monitoreos realizados.

En este Nota Técnica se presentan el Manual de Interfaz de Visualización y Notificaciones de Alertas por mensajes (Capítulo III) donde se presenta la forma de navegar entre los ejes de información y acceder a la información brindada en el Portal BioTIC; luego se expone el Manual de Administración de Contenidos y Envío de Alertas (Capítulo IV) sobre el manejo de la interfaz de generación y administración de contenidos para el Portal Web BioTIC; a continuación se desarrollan los desafíos en el desarrollo de las soluciones web y móvil (Capítulo V); a continuación se presenta la Aplicación para dispositivos móviles de recolección de datos de monitoreo de *Dipahorina citri* y benéficos (Capítulo VI). En este capítulo se presentan la línea base y principales funcionalidades definidas para la solución móvil de digitalización temprana de los datos de monitoreo. Finalmente, se presenta la Estructura organizativa del grupo de trabajo para el desarrollo y despliegue de las soluciones implementadas (Capítulo VII) donde se encuentra la estructura del grupo de trabajo de desarrollo de la solución informática, INTA EEA Corrientes, Gerencia de Informática del INTA y Sitios del proyecto.

**Palabras Clave:** Alertas, HLB, Cítricos, Portal Web, Aplicación móvil.

# **I - INTRODUCCIÓN**

El Proyecto Fontagro ATN/RF - 17232 - RG Control sustentable del vector HLB en la Agricultura Familiar en Argentina, Uruguay, Paraguay y Bolivia, propone adaptar y difundir la tecnología de manejo integrado de plagas (MIP) en el control del vector del Huanglongbing (HLB) en la agricultura familiar (AF). Se organiza en cuatro componentes: 1. Control del vector del HLB en un contexto de adaptación local de manejo integrado, mediante instalación de 17 lotes demostradores (LD) de MIP en establecimientos de productores familiares; 2. Capacitación a familias productoras y profesionales, formación de monitoreadores con certificación, comunicación y concientización social; 3. Monitoreo de sustentabilidad, calidad y análisis económico en los LD; y 4. Gestión colectiva de la innovación.

Como todo proyecto cofinanciado por Fontagro, se conformó una plataforma integrada por un Organismo Ejecutor: INTA/Fundación ArgenINTA (Argentina); Organismos Co-ejecutores: INIA (Uruguay), la Universidad Nacional de Itapúa/Fundación Universitaria de Itapúa (Paraguay) y el Gobierno Autónomo Municipal de Bermejo (Bolivia); y los Organismos Asociados: SENASA y FEDERCITRUS de Argentina y UPEFRUY de Uruguay.

El HLB (Huanglongbing) es la enfermedad más destructiva de los citrus en el mundo, causada por una bacteria (*Candidatus* Liberibacter spp.). Hasta el momento no tiene cura. La prevención del HLB se basa en uso de material sano, el monitoreo constante del cultivo y del vector, su control y la identificación y eliminación temprana de plantas infectadas.

La situación de esta enfermedad y su vector en los cuatro países que integran la plataforma del proyecto muestra un panorama complejo, dado que en los cuatro países está presente el vector, pero la enfermedad ha sido detectada en Argentina a partir de 2012, en Paraguay desde el año 2013 y recientemente en Uruguay en diciembre de 2022.

La propuesta tecnológica del proyecto es el manejo integrado de plagas (MIP), que refiere a la utilización de varias técnicas de manera ecológicamente compatible con el objetivo de mantener poblaciones de plagas en niveles por debajo de aquellos que causan daño económico, al mismo tiempo que aseguran protección contra daños al hombre y al medio ambiente. En el caso de sitios con presencia de *Diaphorina citri* se aplica el criterio de control de esta plaga vector en un contexto de MIP.

En el marco de la ejecución del Componente 1 del proyecto se cuenta con 17 pares de lotes ubicados en establecimientos citrícolas familiares. Cada par se denomina "sitio" y consta de un lote demostrador (LD) con MIP y un lote convencional (LC) con manejo habitual del productor (misma superficie, especie y variedad que el LD).

Una vez instalados los LD y los LC comienza la ejecución de la mayoría de las actividades previstas en el proyecto. Así, se monitorea el vector del HLB (*Diaphorina citri*) y enemigos naturales

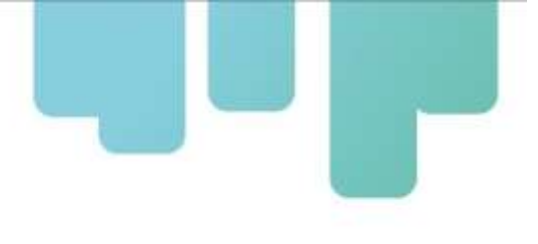

asociados, (*Tamarixia radiata*, crisopas, coccinélidos y otros), la evolución de las brotaciones como así también plantas con síntomas de HLB. También en el contexto del MIP que se implementa se monitorean otras plagas y enfermedades relevantes de cada región.

A partir de estos monitoreos se implementa un sistema de alerta destinado a productores y otros actores de cada área de influencia de los lotes del proyecto (Producto 3), a través de correo electrónico y mensajería instantánea vía Telegram, con acceso a la plataforma BioTIC INTA - Fontagro HLB (sección citrus).

Así también, se desarrolla un prototipo para la implementación de una solución tecnológica para permitir el registro de datos de monitoreo de plagas a través de una aplicación móvil integrada con la plataforma BioTIC, permitiendo la transferencia fluida de datos entre la aplicación y la infraestructura central. Los datos recopilados a través de la aplicación se almacenan de manera segura en la base de datos de monitoreos de la plataforma.

Se presenta en este informe el Producto 3: Sistema de alerta en APP; realizado dentro del Componente 1 - Act. 1.3: Diseño e implementación de un sistema de alertas de aplicación en telefonía celular.

Cabe una aclaración importante. El nombre del Producto 3: **Sistema de alerta en APP** definido en la formulación del Proyecto, fue migrando el concepto a un nuevo título: **Plataforma BioTIC y sistema envío y difusión de alertas y avisos**, que es más adecuado al proceso que se llevó a cabo durante el desarrollo e implementación sistema que tuvo en cuenta los requerimientos de los usuarios, técnicos y productores.

<span id="page-9-0"></span>En la presente Nota Técnica se organiza de la siguiente manera: Capítulo II Antecedentes; Capítulo III "Manual de Interfaz de Visualización y Notificaciones de Alertas por mensajes" donde se presenta la forma de navegar entre los ejes de información y acceder a la información brindada en el Portal Web BioTIC INTA – Fontagro HLB; Capítulo IV "Manual de Administración de Contenidos y Envío de Alertas" se expone el manejo de la interfaz de generación y administración de contenidos para el Portal Web mencionado; Capítulo V "Desafíos en el desarrollo de las soluciones web y móvil" donde se detallan los desafíos enfrentados por los desarrolladores durante la implementación de las soluciones tecnológicas implementadas; Capítulo VI "Aplicación para dispositivos móviles de recolección de datos de monitoreo de entomofauna" donde se presentan la línea base y principales funcionalidades definidas para la solución móvil para la digitalización temprana de los datos de monitoreo de insecto vector de HLB, plagas y benéficos. Finalmente, el Capítulo VII "Estructura organizativa del grupo de trabajo para el desarrollo y despliegue de las soluciones implementadas" donde se expone la estructura del grupo de trabajo de desarrollo de la solución informática, INTA EEA Corrientes, Gerencia de Informática del INTA y Sitios del proyecto.

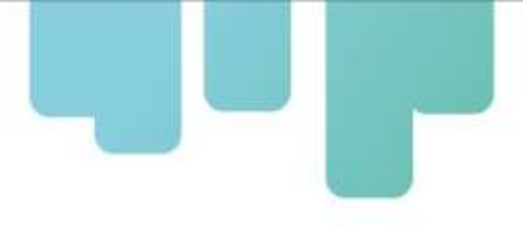

## **II - ANTECEDENTES**

El antecedente inmediato al desarrollo del Sistema de Alerta, el cual comprende la Plataforma Web, el servicio de difusión automático de alertas y notificaciones y la App, desarrollado en este proyecto, se remonta al sistema FruTIC, del proyecto "Nuevas tecnologías aplicadas a la gestión ambiental en las PYMES argentinas productoras de frutas, FruTIC", en el cual participaron el Instituto Nacional de Tecnología Agropecuaria (INTA) , la Asociación Cultural para el Desarrollo Integral (ACDI) y la Asociación de Citricultores de la Concordia (ACC), con el apoyo del BID - FOMIN a través de su convocatoria ICT4BUS. ATN/ME - 10481 - AR.

El FruTIC fue un sistema inteligente que basado en el "triángulo de la enfermedad" determina los momentos óptimos para las labores en cítricos, ahorrando esfuerzos y dinero. Permite una gestión eficiente de sus recursos y el cumplimiento de estándares de calidad, a partir de información estratégica y oportuna (en tiempo real) para el manejo integral de los lotes y prever daños gracias a pronósticos y modelos.

Era para todos los productores citrícolas de los diversos corredores existentes, sin distinción con respecto a la escala de producción. El sistema constaba de un monitoreo constante de plantas y condiciones ambientales, realizado por técnicos del INTA.

Para darle al FruTIC más visibilidad y acceso en el sector productor, se desarrolló la plataforma web BioTIC INTA, que permite enviar notificaciones y recomendaciones por correo electrónico y SMS.

La tecnología subyacente del sistema FruTIC desarrollado entre el 2007 y 2010 quedó obsoleta y su actualización resultó costosa, lo que llevó a la exploración de alternativas más viables; esto favoreció el desarrollo del BioTIC, el cual al momento de implementarse dentro del Proyecto Fontagro HLB se encontraba en línea, pero no operativo.

<span id="page-10-0"></span>El proyecto Fontagro HLB se propuso poner a disposición de los citricultores familiares un sistema de alerta de plagas y enfermedades en los cítricos a partir de los monitoreos realizados en los lotes demostradores y convencionales. Para cumplir este objetivo -con los fondos Fontagro- se reconvierte la plataforma Web BioTic INTA, en lo referido a cultivos cítricos, mediante un desarrollo informático que toma como antecedente al FruTIC para implementar un sistema de alertas para la citricultura familiar a través de un portal web BioTIC INTA - Fontagro HLB (en la sección citrus).

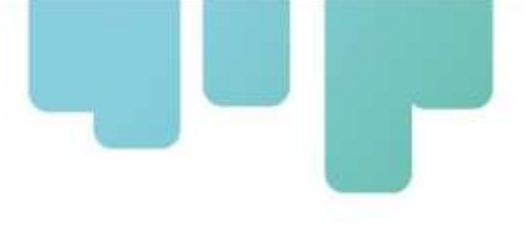

# **III - INTERFAZ DE VISUALIZACIÓN Y NOTIFICACIONES DE ALERTAS POR MENSAJES**

#### **Portal Web BioTIC - FONTAGRO HLB**

A continuación, se presenta el manual para la interfaz de visualización del Portal Web BioTIC y sistema envío y difusión de alertas y/o avisos, en el marco del proyecto "Control Sustentable del Vector de HLB en Agricultura Familiar" de Fontagro.

#### **Interfaz de Visualización**

#### **1. INTRODUCCIÓN**

#### **1.1. Propósito**

El propósito del presente manual es guiar al público y/o usuarios para navegar entre los ejes de información y acceder a la información brindada en el Portal BioTIC.

#### **1.2. Alcance**

El alcance del presente documento comprende a productores y público en general interesados y/o vinculados a la temática de la producción citrícola.

#### **2. ACCESO**

#### **2.1. URL de acceso**

El Portal se encuentra accesible a cualquier usuario conectado a Internet a través de la URL: [biotic.inta.gob.ar.](http://biotic.inta.gob.ar/)

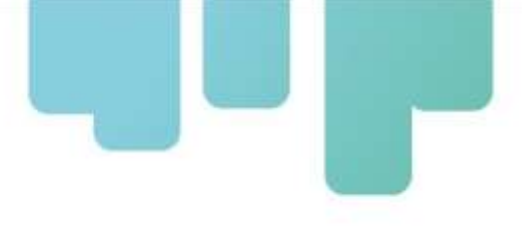

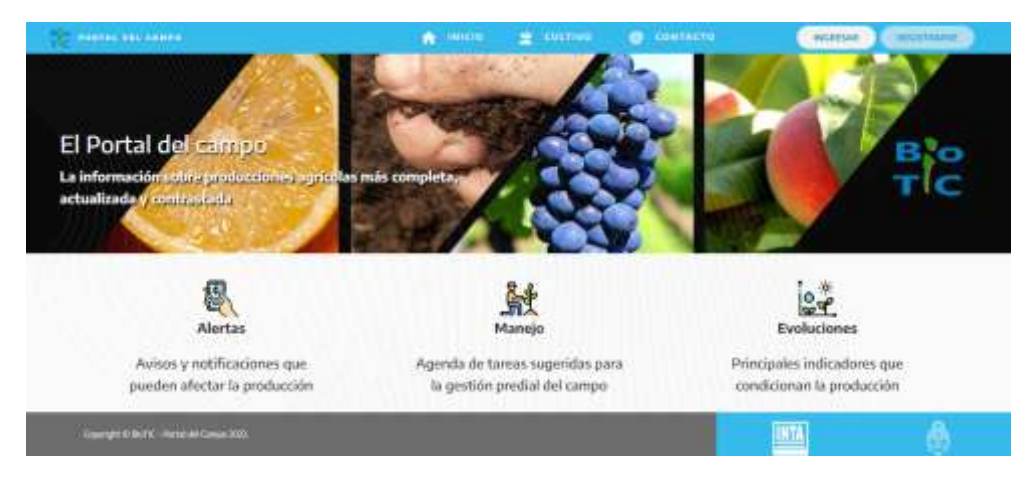

*Fig. 1: Portada de la interfaz de visualización del Portal BioTIC*

#### **2.2. Acceso a información de producciones por zona**

El objetivo del Portal es poner a disposición recursos y servicios basados en información sumarizada, interpretada y de referencia para las distintas zonas definidas para diferentes cadenas productivas.

En el marco de la ejecución del proyecto Fontagro HLB se logró recientemente una versión liberada del Portal Web para el cultivo de citrus.

Para comenzar a navegar, el acceso es a través de la barra de menú, la opción cultivo, en este caso *Citrus*. De allí se debe seleccionar la zona de interés, como lo ilustra la Fig. 2:

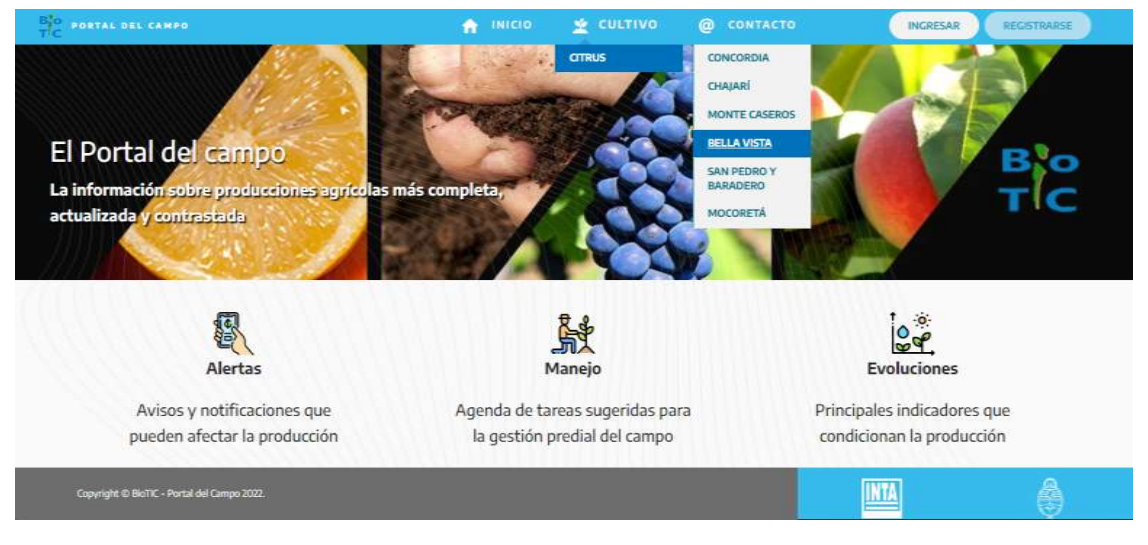

*Fig. 2: Ingreso a producción por zona*

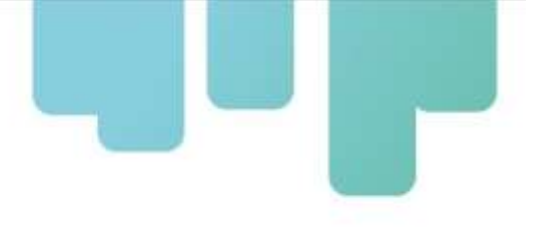

#### **3. ORGANIZACIÓN DE LA INFORMACIÓN DEL PORTAL WEB**

#### **3.1. Ejes de Información**

Al ingresar, la información se presenta organizada en ejes (implementadas en esta versión, *ALERTAS* y *MANEJO*) como lo reflejan las pestañas ubicadas debajo de la barra de menú superior como muestra la Fig. 3.

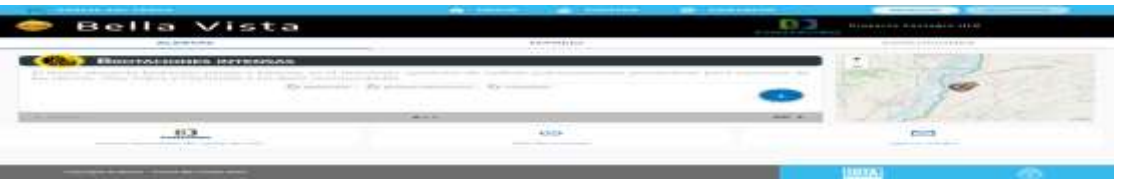

*Fig. 3: Ejes de información*

#### **3.2. Alertas**

El eje Alertas, ofrece al usuario alertas y avisos zonales principalmente de presencia y/o riesgo de plagas y enfermedades, condiciones predisponentes para enfermedades, estadios fenológicos susceptibles y otras condiciones del entorno.

Todas estas alertas se reciben por correo electrónico, visualizadas en la plataforma web, o provistas mediante un servicio de mensajería instantánea destinado a grupos administrados por cada referente zonal.

El eje Alertas, presenta en la parte central de la pantalla, el detalle de las alertas vigentes y en el lateral derecho la geolocalización de los lotes convencional y demostrador (ver Fig. 4).

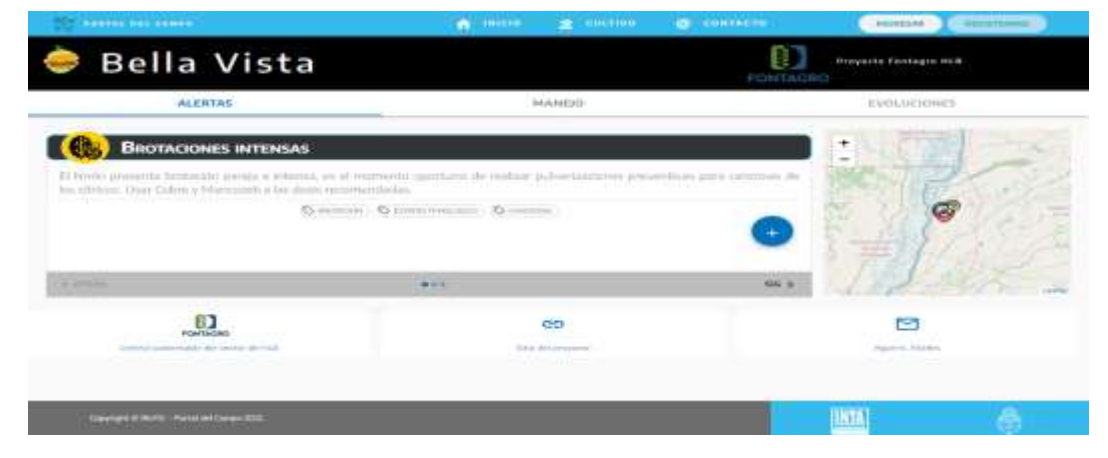

*Fig. 4: Eje ALERTAS*

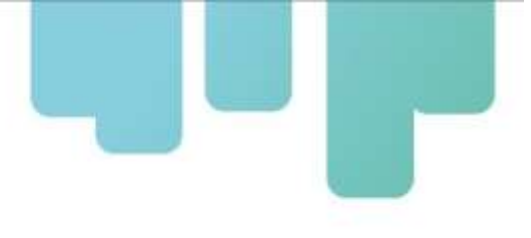

#### **3.2.1. Localización lotes de referencia**

Se presenta información acerca de la ubicación de los lotes de referencia de una determinada zona mediante coordenadas geográficas.

En la sección de geolocalización (ver Fig. 5), haciendo click en el botón + correspondiente al zoom, es posible ver en detalle y seleccionando cada ícono (en color el lote demostrador y en blanco el lote convencional) se presenta la información correspondiente (nombre, zona y tipo de lote).

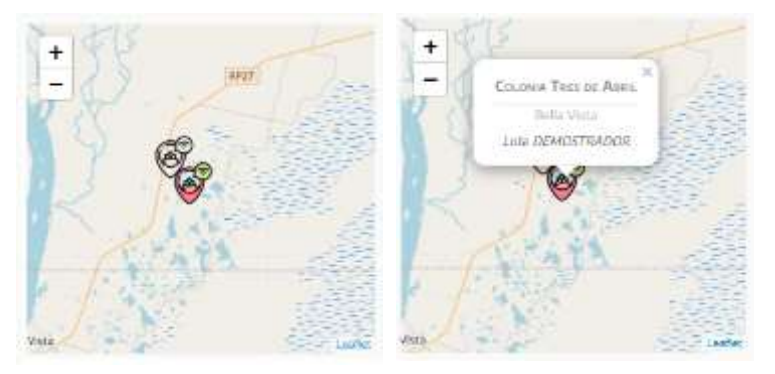

*Fig. 5: Detalle de geolocalización de lotes* 

#### **3.2.2. Alertas en página web**

En cuanto a las alertas, además del asunto resaltado en el título de la misma, se presenta el detalle y en la parte inferior, resaltadas con el icono de etiquetas, las palabras clave (ver Fig. 6).

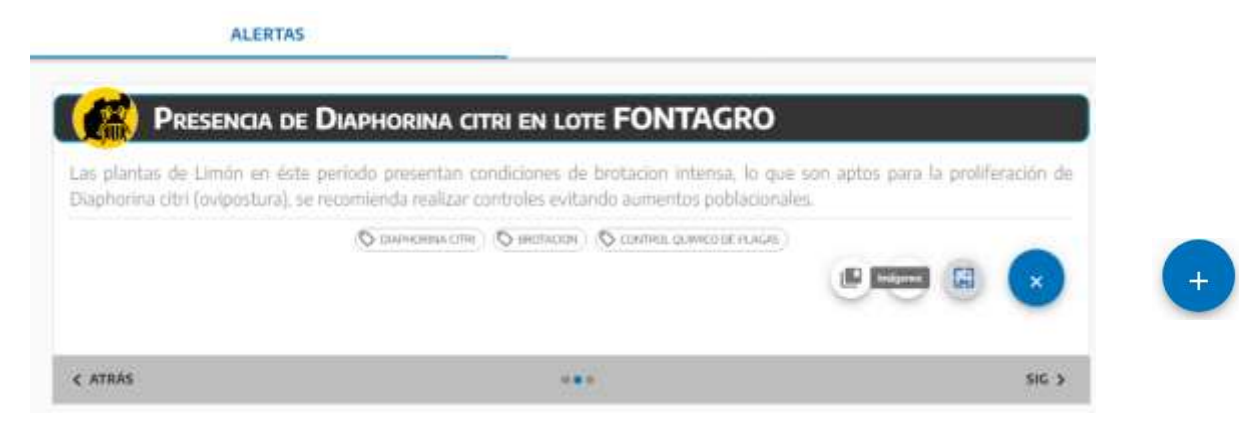

*Fig. 6: Detalle de las alertas y palabras clave*

Estás palabras clave constituyen el nexo con los materiales multimedia que complementan el enunciado de la alerta. Se accede a ellos a través del botón  $(1)$  ubicado en la esquina inferior

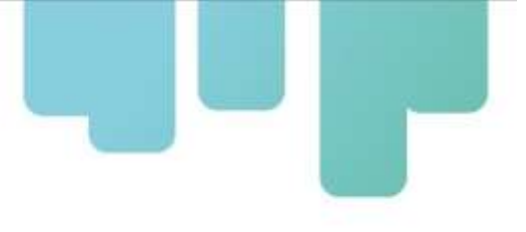

derecha de la sección de alertas (ver Fig. 6).

#### **3.2.3. Recursos Multimedia**

Con el objetivo de presentar más herramientas de contenido al público, los recursos multimedia asociados a las alertas, se presentan organizados según se explica a continuación. Al acceder a los recursos multimedia (ver Fig. 7), se puede elegir entre imágenes y/o videos vinculados a las alertas a través de las palabras clave.

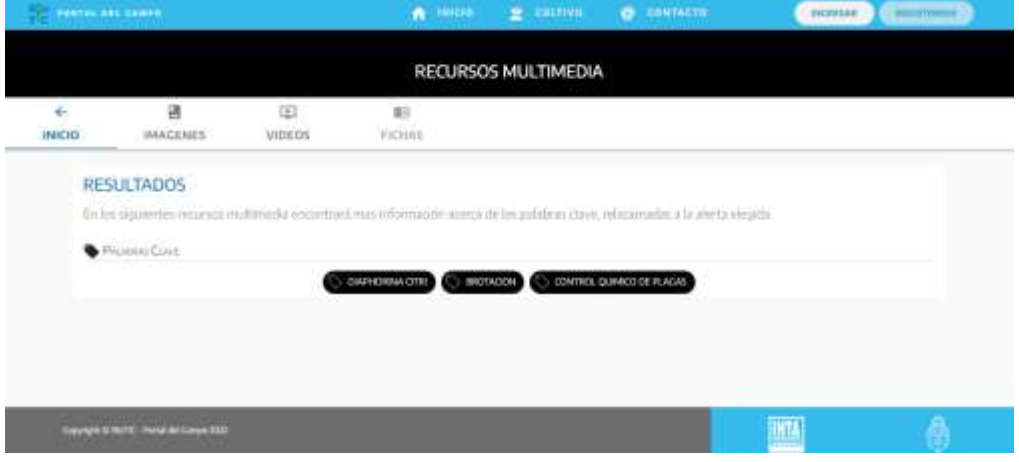

*Fig. 7: Portada de recursos multimedia*

Para acceder a cada recurso, se dispone del panel de pestañas, ubicado debajo de la barra de menú principal (ver Fig. 8).

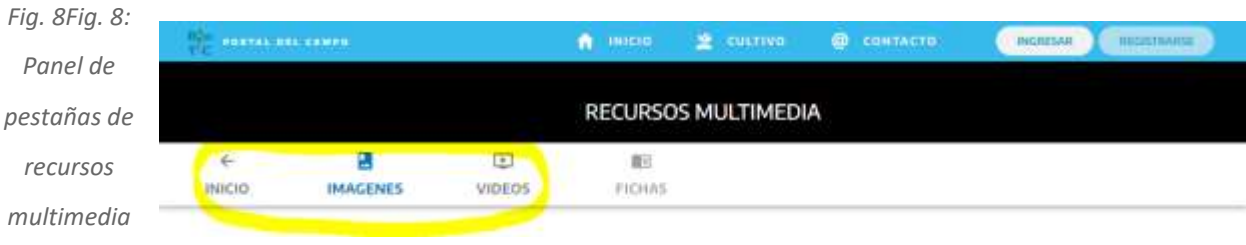

Al seleccionar la pestaña Imágenes, se despliega todo el conjunto de imágenes de la galería, asociado a las palabras clave de la alerta elegida.

En cada imagen, presionando el botón es posible visualizar la misma de manera ampliada y con

a. Imágenes

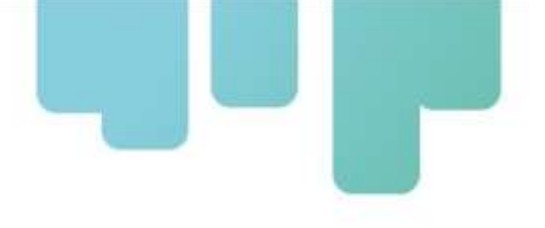

A HILL **E** come RECURSOS MULTIMEDIA  $\frac{1}{\sin w}$  $\frac{B}{\text{m} \cdot \text{m} \cdot \text{m}}$  $\frac{1}{\pi}$  $rac{4}{1600}$ **IMAGENES** 

una descripción al pie, tal como se observa en la Fig. 9 y Fig. 10.

*Fig. 9: Galería de Imágenes por temática*

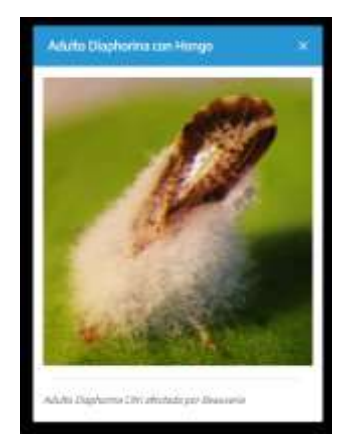

*Fig. 10: Detalle imagen seleccionada*

#### b. Videos

Al desplazarnos en el panel superior hacia la pestaña de *Videos*, accedemos a la lista de aquellos vinculados a las palabras clave. Cada video se puede reproducir directamente en la galería desplegada o bien en la plataforma de YouTube, según se visualiza en la Fig. 11.

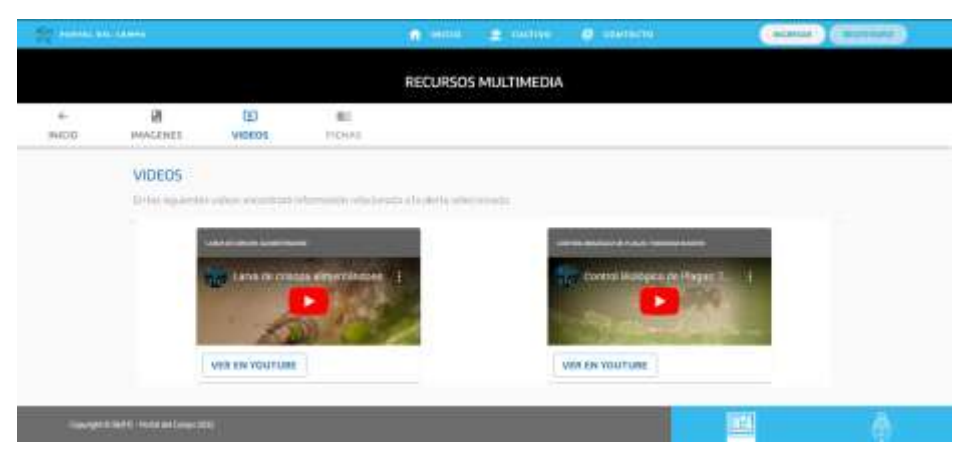

*Fig. 11: Galería de videos asociados a las palabras clave*

#### **3.3. Calendario de Buenas Prácticas de Manejo**

Este eje ofrece al usuario un calendario quincenal de buenas prácticas de manejo, particularizado por zona. Consiste en la sugerencia técnica y/o recomendación en relación a la gestión predial, dada por un especialista (referente), que se podrían realizar, en el cultivo en cuestión, en la zona establecida con el fin de contribuir con el manejo integrado.

Para desplegar el calendario, desde el panel de pestañas de la portada (ver Fig. 3), seleccionando la opción MANEJO, se presenta la información como lo ilustra la Fig. 12.

|                                    | Bella Vista<br><b>Propertie Pontagre HLE</b><br><b>FORTAGEO</b> |                              |                                |                             |  |  |
|------------------------------------|-----------------------------------------------------------------|------------------------------|--------------------------------|-----------------------------|--|--|
|                                    | <b>ALERTAS</b><br><b>MANEIO</b>                                 |                              | <b>KVOLUCIONES</b>             |                             |  |  |
| <b>PHACTICAL</b>                   | Micanicos                                                       | $CD = (n - \infty)$<br>mena. |                                | <b>Deress</b>               |  |  |
| Aplicación Pitementtaria           | $30 - 68 - 2010$                                                |                              |                                | $\omega$                    |  |  |
| <b>Bellowing Piletverharts</b>     | <b>Barban 9 dies</b><br>27-12-3322                              |                              |                                | $\mathcal{C}^{\mathcal{C}}$ |  |  |
|                                    | <b>Berken 6-Alas</b><br>H6-12-1010.                             |                              |                                |                             |  |  |
| Aplicación Fitesanitaria           | <b>Wastled Station</b>                                          |                              |                                | ×.                          |  |  |
| Aplicación Filmmetharia            | 15-10-2012<br>Herban A dias                                     |                              |                                | ×                           |  |  |
|                                    |                                                                 |                              | 3 m 24 m n<br>Pillacent awaren |                             |  |  |
| $\Box$                             | <b>CALL</b>                                                     | op                           | 雪                              |                             |  |  |
| Tommer D Britt, Printed Corps 2002 |                                                                 |                              | <b>UTA</b>                     |                             |  |  |

*Fig. 12: Eje MANEJO*

Permite visualizar el calendario de buenas prácticas vigentes para la zona en cuestión. En este caso, se organizan por prioridad y tiempo restante de vigencia de la práctica recomendada (ver barra de progreso Fig. 13).

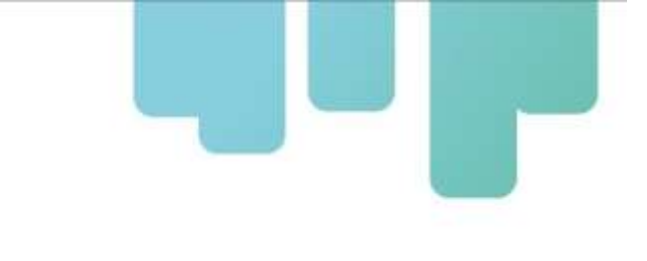

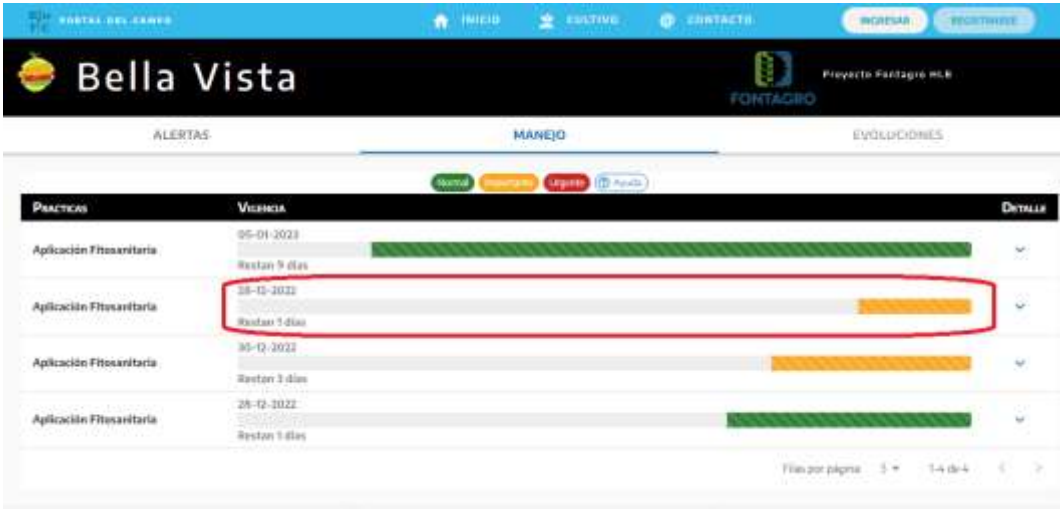

*Fig. 13: Barra de progreso y vigencia de buenas prácticas*

En el listado, el color de la barra de tiempo de cada práctica, indica la prioridad de la misma (y cuya referencia se encuentra en la cabecera de la tabla) como muestra la Fig. 14.

| <b>FRETAL DEL CANTO</b>            |                             | ۰<br><b>INICIA</b><br><b>W</b> EDITION    | <b>CONTACTO</b><br>o. | <b>TYCHYSAR</b><br><b>ATCOTTOGREE</b> |               |  |
|------------------------------------|-----------------------------|-------------------------------------------|-----------------------|---------------------------------------|---------------|--|
| <b>Bella Vista</b>                 |                             |                                           | G<br>FONTAGRO         | Proyecto Fantagro HLB                 |               |  |
| <b>ALERTAS</b>                     |                             | MANEJO                                    |                       | EVOLUCIONES                           |               |  |
|                                    |                             | <b>Samuel</b><br><b>Change of Article</b> |                       |                                       |               |  |
| PAACTICAS                          | <b>VIGENCIA</b>             |                                           |                       |                                       | <b>Deputy</b> |  |
| 11111.<br>Aplicación Fitosanitaria | 05-05-2023                  |                                           |                       |                                       | $\sim$        |  |
|                                    | Redan 3 dan                 |                                           |                       |                                       |               |  |
|                                    | 28-12-2022                  |                                           |                       |                                       | $\sim$        |  |
| Aplicación Fitosanitaria           | Bantan Tillian              |                                           |                       |                                       |               |  |
|                                    | 30-12-2022<br><b>CARSON</b> |                                           |                       |                                       |               |  |
| Aplicación Fitzsanitaria           | Restar 3 (Fax)              |                                           |                       |                                       | ۴             |  |
|                                    | 28-32-2022                  |                                           |                       |                                       |               |  |
| Aplicación Fitosanitaria           | <b>Bestan 1 diles</b>       |                                           |                       |                                       | $\sim$        |  |
|                                    |                             |                                           |                       | Financiagne 1+ 14des<br>- ne          |               |  |
|                                    |                             |                                           |                       |                                       |               |  |

*Fig. 14: Prioridad de las buenas prácticas*

Con el botón Detalle ubicado en el lateral derecho se despliega el enunciado detallado de la recomendación, correspondiente a cada práctica (ver Fig. 15 y Fig. 16).

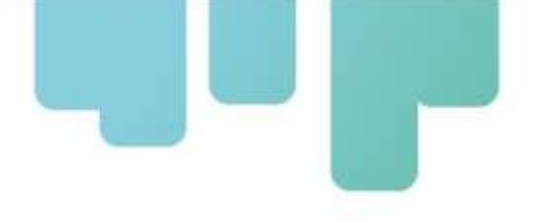

| <b>SUPPLE DEL CAMPS</b>                                         |                                     | <b>INICIO</b><br>٠ | $\mathbf{r}$ currical | CONTACTO<br>ø. | <b>CRASHTALBUR</b><br><b>IMARISAN</b>     |
|-----------------------------------------------------------------|-------------------------------------|--------------------|-----------------------|----------------|-------------------------------------------|
| <b>Bella Vista</b>                                              |                                     |                    |                       |                | <b>Proyects Fontagro HLB</b><br>FONTACIIO |
| <b>ALERTAS</b>                                                  |                                     |                    | MANEJO                |                | EVOLUCIONES                               |
|                                                                 |                                     | --                 | <b>Upper Columb</b>   |                |                                           |
| <b>PEACTICAS</b>                                                | <b>Vicewow</b>                      |                    |                       |                | Detaille                                  |
|                                                                 | 05-05-2023                          |                    |                       |                |                                           |
| <b>Aplicación Fitosanitaria</b><br>1999 - André Marie II (1999) | <b>Bestan 9 slass</b>               |                    |                       |                |                                           |
|                                                                 | 18-0-2011                           |                    |                       |                |                                           |
| Asticación Fitosanitaria                                        | Basta 180a                          |                    |                       |                | and the same                              |
| <b>HIS NOTE THAT HOME COMPUTE</b>                               | 30-52-2022                          |                    |                       |                |                                           |
| Aplicación Fitesanitaria<br>사람의 피아자가 잘 사진 어려워요~                 | mentelere<br><b>Bestien 5 Higgs</b> |                    |                       |                | $\omega$                                  |
|                                                                 | 39-81-3033                          |                    |                       |                |                                           |
| Aplicación Fitosanitaria                                        | <b>Rentan Tollar</b>                |                    |                       |                | يب<br>--------                            |
|                                                                 |                                     |                    |                       |                | Flas por paginar<br>$2 - 14444$           |
|                                                                 |                                     |                    |                       |                |                                           |

*Fig. 15: Botón desplegable de la recomendación*

| <b><i>ABRYAL REL CAMER</i></b>                                                      |                                                                  | <b>TANETO</b>                                                                                                    | <b>MANUFACTURE</b>           | <b>LUNTACTE</b> | <b><i><u>INSTITUTELER</u></i></b><br><b>IMCAYDAR</b>                                                                      |  |  |
|-------------------------------------------------------------------------------------|------------------------------------------------------------------|----------------------------------------------------------------------------------------------------|------------------------------|-----------------|----------------------------------------------------------------------------------------------------|--|--|
| Bella Vista                                                                         |                                                                  |                                                                                                    |                              | FONTAGRO        | <b>Proyects Fantagro HLB</b>                                                                                              |  |  |
| <b>ALERTAS</b>                                                                      |                                                                  |                                                                                                    | MANEIO                       |                 | EVIDLUCIONES                                                                                                    |  |  |
|                                                                                     |                                                                  | Normal                                                                                                    | <b>Chrysler (C)</b> Marshall |                 |                                                                                                    |  |  |
| <b>PAACTICAS</b>                                                                    | <b>VIGOVOA</b>                                                   |                                                                                                    |                              |                 | DETALLE                                                                                                    |  |  |
| Aplicación Fitosanitaria                                                            | $116 - 123 - 203$ 3.3<br><b>CONSIDER</b><br><b>Inches 9 disc</b> |                                                                                                    |                              |                 |                                                                                                    |  |  |
| RELINENCIACON ENAL ARLICHOTA FITSIANISMS<br>recommedazion tecnica respetando desia. |                                                                  |                                                                                                    |                              |                 | Momento aportuna parà al control de mancha negra en floración de primavera. Aplicar producto canitalios caratives cogon   |  |  |
| Anticación Ethogetheria                                                             | 238-223-232.2<br><b>Birsha - 5 day</b>                           |                                                                                                    |                              |                 |                                                                                                    |  |  |
|                                                                                     |                                                                  | Momento: constitue para al ataque de minadar, Aplicar productos según focamendación tácnica en desis y regalación. |                              |                 |                                                                                                    |  |  |
| Aplicación Fitocanitaria                                                            | <b>SEPTEMBER</b><br><b>Hestan 3 dias</b>                         |                                                                                                    |                              |                 |                                                                                                    |  |  |
| <b>Construction may Ananche To</b><br>batteria al cobre, agregar mancosob.          |                                                                  |                                                                                                    |                              |                 | Momento: sensible pera infección con cancrosis. Aplicar productos e base de cobre. En cesa de lotas con resistencia de la |  |  |

*Fig. 16: Detalle de la recomendación de la práctica de manejo*

#### **4. SERVICIO DE ENVÍO Y DIFUSIÓN DE ALERTAS**

Complementando el paquete de servicios brindado por la plataforma BioTIC, el envío y difusión de alertas y notificaciones mediante correo electrónico (cuenta institucional) y mensajería instantánea (Telegram), constituyen un canal de comunicación con los usuarios, a través de un enlace a las alertas vigentes, facilitando su acceso.

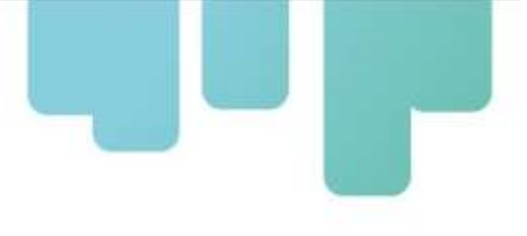

#### **4.1. Alertas por correo electrónico**

Tal como se menciona en párrafos anteriores, las alertas emitidas -a partir de los monitoreos de plagas y enfermedades realizados- por los referentes de cada zona, pueden ser enviadas mediante correo electrónico a listas administradas por ellos.

La estructura del mensaje emitido se puede apreciar en la Fig. 17. Presencia de Diaphorina citri en lote FONTAGRO > ministra

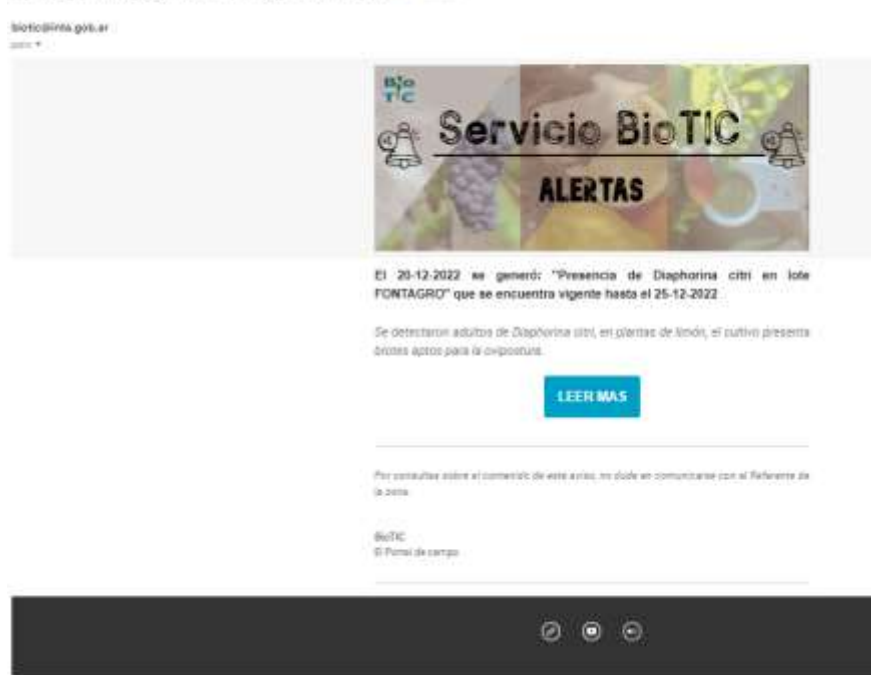

*Fig. 17: Estructura de mensajes de alertas por e-mail* 

#### **4.1.1. Estructura de alertas difundidas por correo electrónico**

Las alertas son enviadas desde la cuenta de correo electrónico [biotic@inta.gob.ar.](mailto:biotic@inta.gob.ar)

En el cuerpo del mensaje se detallan: la fecha de emisión y vigencia, así como también un contenido reducido, de no más de 160 caracteres que resume lo que se quiere informar. Completando el enunciado de la alerta, se brinda un enlace al Portal Web BioTic INTA - Fontagro HLB, donde el destinatario de la alerta puede acceder para ampliar la información recibida.

Para recibir estas alertas por correo electrónico, el usuario puede contactarse con el referente de la zona y solicitarlo. La información correspondiente a los referentes, aparecen al pie de la portada de cada zona (ver Fig. 18). O bien, solicitar la suscripción al correo electrónico [biotic@inta.gob.ar](https://biotic.inta.gob.ar/)

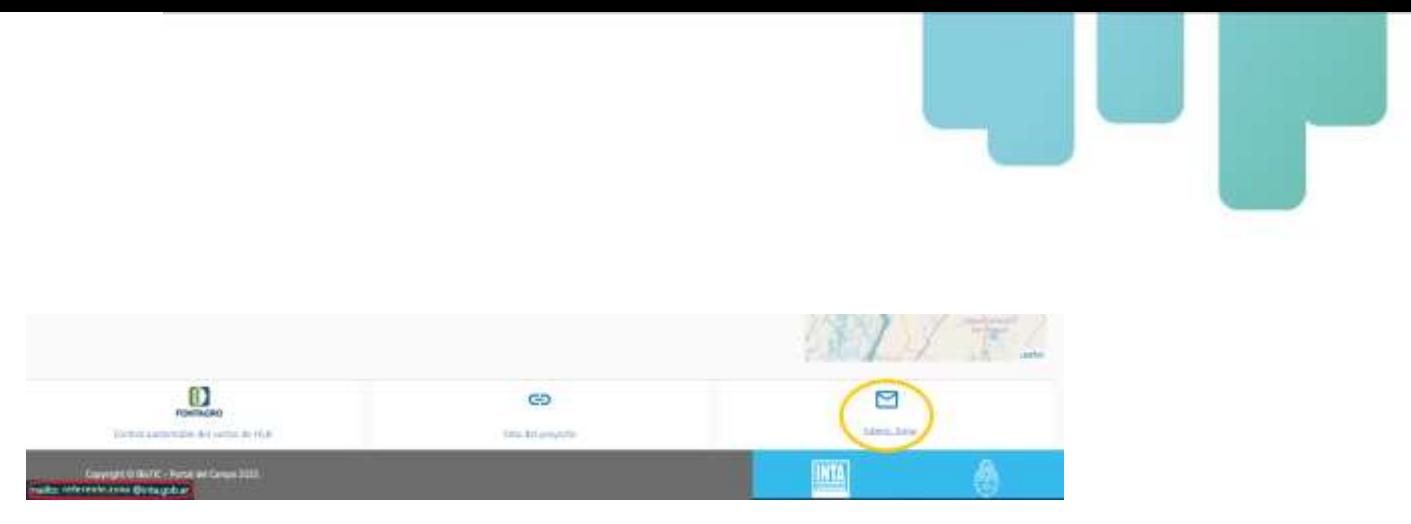

*Fig. 18: Datos referente zonal*

#### **4.2. Alertas por mensajería instantánea**

En el caso del servicio de envío de alertas por mensajería instantánea, se trata de la automatización de la difusión a través de la plataforma Telegram. Se optó por esta plataforma debido no solo a los gastos nulos de utilización del servicio sino también por menor complejidad de implementación.

Desde la plataforma web BioTIC INTA (carga), los referentes de cada zona pueden enviar las alertas mediante Telegram de manera automática a grupos previamente generados.

#### **4.2.1. Estructura de alertas difundidas por mensajería instantánea**

Con una estructura parecida, aunque simplificada, en los mensajes de alerta enviados por mensajería instantánea (ver Fig. 19), se ofrece un resumen del enunciado de la alerta así como su vigencia. Al igual que las enviadas por correo electrónico, se adjunta un enlace al portal web para ampliar la información (contenido multimedia) relacionada a la alerta recibida y/o más alertas vigentes.

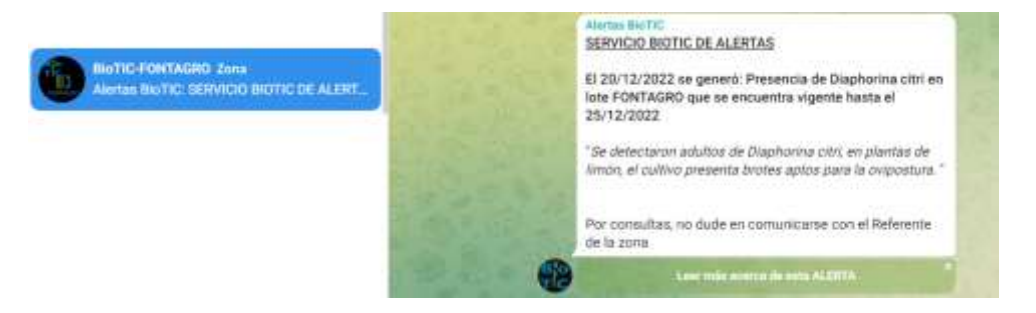

*Fig. 19: Estructura de mensajes de alertas por mensajería instantánea*

#### **4.3. Conformación de grupos de difusión y listas de correo**

Para el envío de alertas por correo electrónico como por mensajería instantánea (Telegram), cada

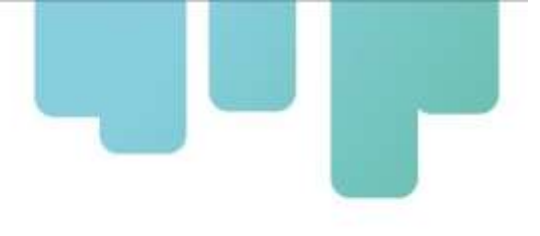

referente podrá administrar los destinatarios. Es decir, tanto las listas de correo como los grupos de Telegram se conformarán por zona específica de interés.

La interfaz de visualización, correspondiente a la versión 1.0, liberada en diciembre de 2022 del Portal BioTIC, queda completamente descripta en esta sección del documento. No obstante, los detalles de la nueva versión se detallan a continuación:

#### **5. ACTUALIZACIÓN Y NUEVA VERSIÓN DEL PORTAL**

Luego de su lanzamiento en diciembre de 2022, el Portal fue requiriendo el desarrollo de nuevos servicios y actualizaciones. A continuación, se detallan cada uno de ellos.

#### **5.1. Nueva organización de la información del Portal Web**

#### **5.1.1. Ejes de Información**

En esta nueva versión, la información se presenta organizada en ejes (ALERTAS, MANEJO y BIBLIOTECA) como lo reflejan las pestañas ubicadas debajo de la barra de menú superior como muestra la Fig. 20.

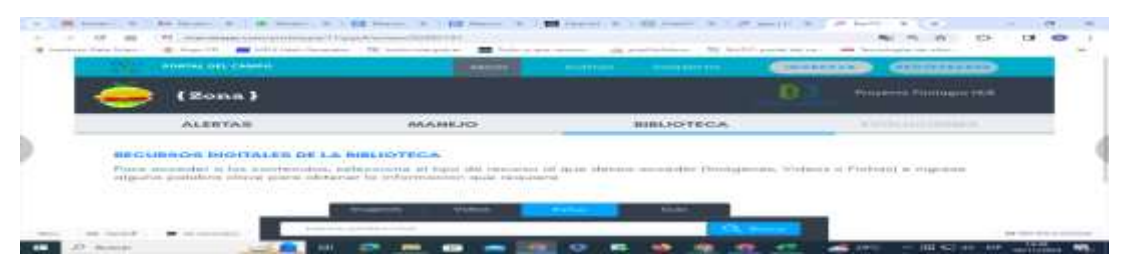

*Fig. 20: Ejes de información*

#### **5.1.2. Biblioteca**

El eje Biblioteca, ofrece al usuario una Biblioteca de Recursos Digitales que reúne recursos de información (Fichas Técnicas y material multimedial) de valor comunicacional.

Como se observa en Fig. 21, para acceder al contenido filtrando por tipo (Imagen, Video, Ficha) e indicando palabras clave para guiar la búsqueda.

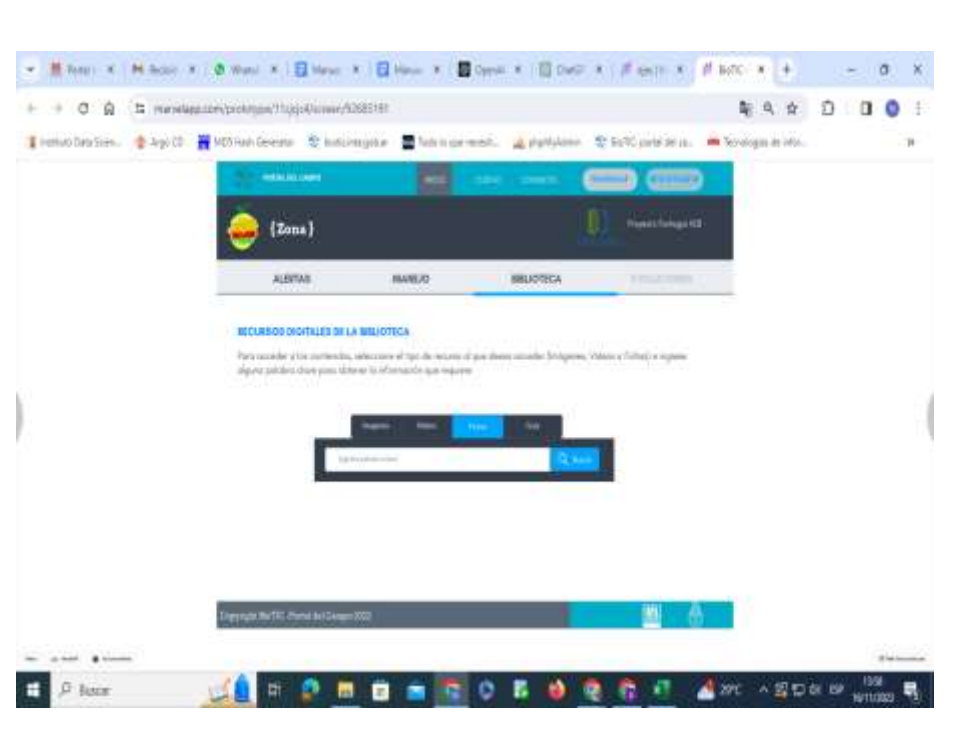

*Fig. 21: Búsqueda en la Biblioteca de Recursos Digitales*

#### <span id="page-23-0"></span>**5.2. Mejoras en la presentación de la información**

En esta nueva versión se ha implementado el despliegue de información adicional (cultivo, especie y variedad) en los ejes de alertas y manejo como se detalla en las figuras a continuación:

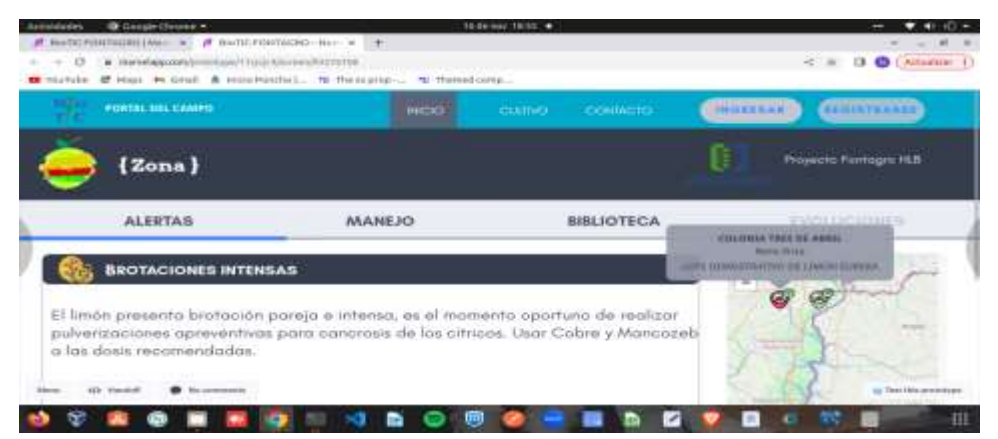

*Fig. 22: Leyenda de especie y variedad en los lotes de referencia* 

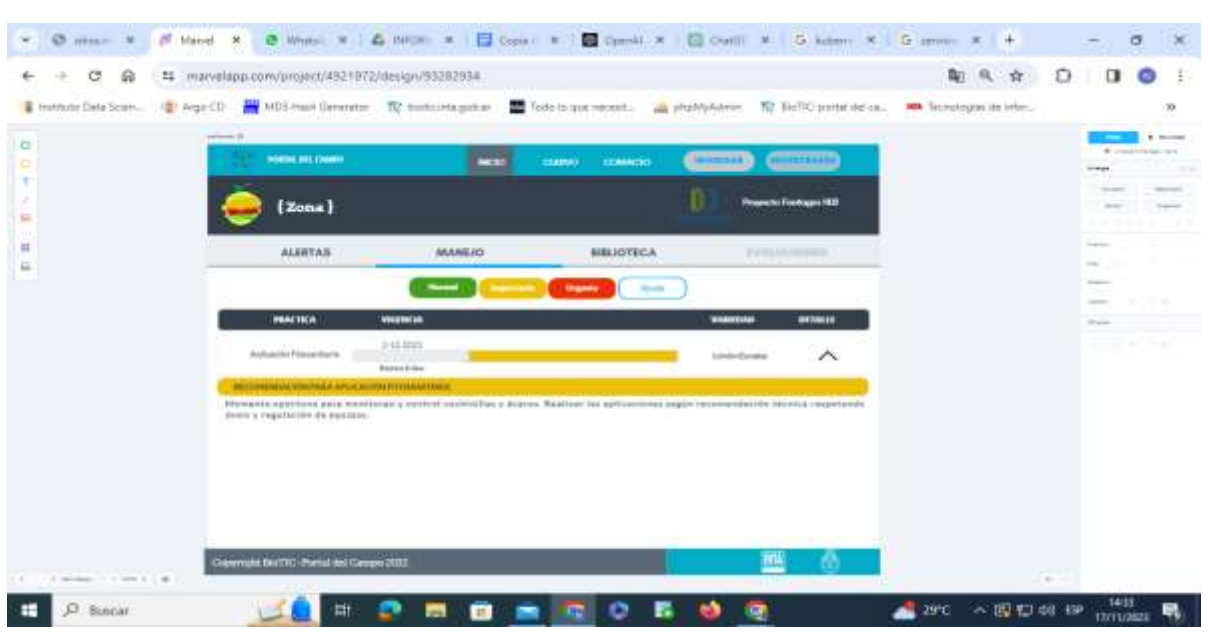

*Fig. 23: Especie y variedad en las Recomendaciones de manejo*

#### **5.3. Fichas Técnicas**

Otra de las nuevas funcionalidades es Fichas Técnicas de plagas y enfermedades, como complemento al material multimedia asociado a las alertas (ver Fig. 24)

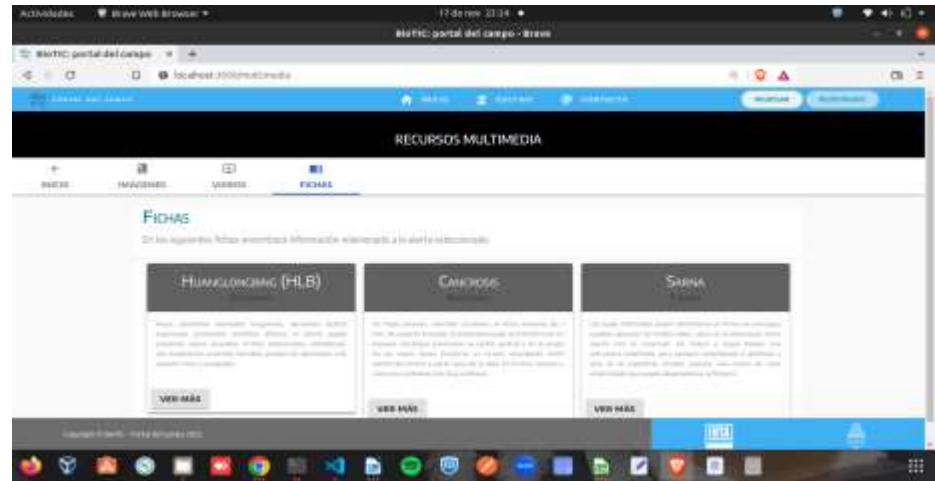

*Fig. 24: Fichas Técnicas* 

Cada ficha es presentada con un breve resumen y se puede acceder a su contenido completo presionando el botón vERMAS, ubicado en la esquina inferior izquierda (ver Fig. 25).

<span id="page-25-0"></span>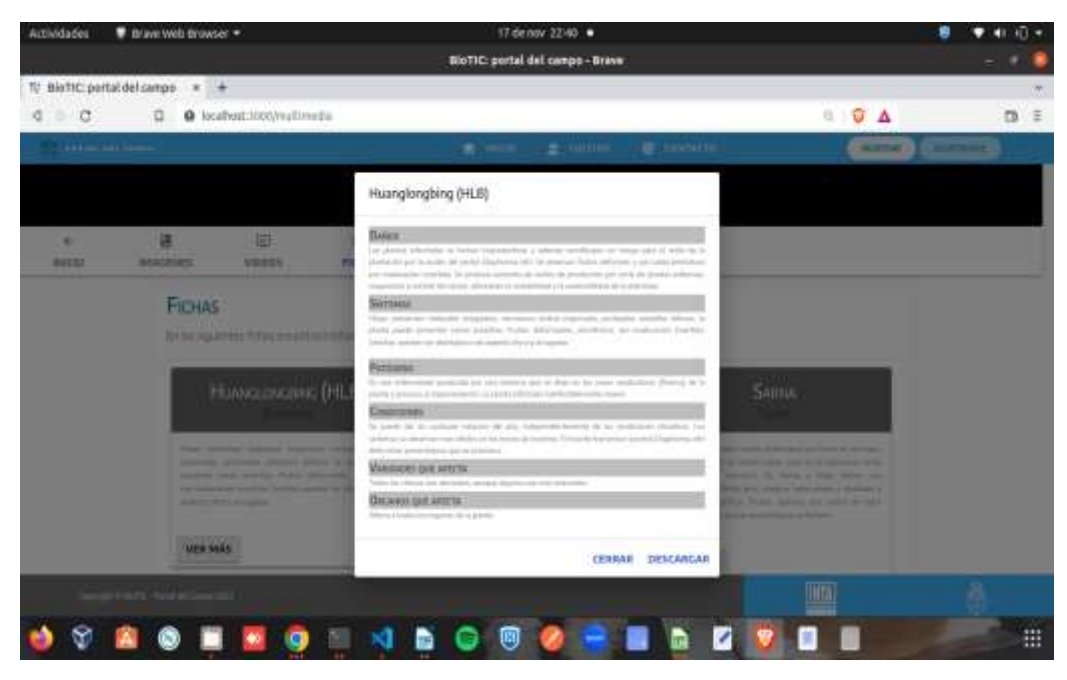

*Fig. 25: Detalles de las Fichas Técnicas* 

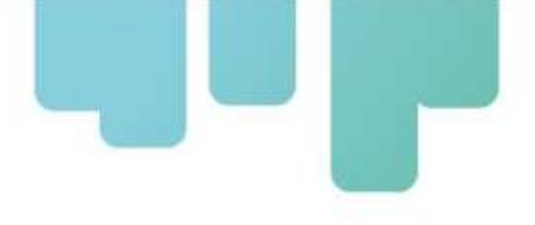

# **IV - ADMINISTRACIÓN DE CONTENIDOS Y ENVÍO DE ALERTAS**

#### <span id="page-26-0"></span>**Portal Web BioTIC - FONTAGRO HLB**

A continuación, se presenta el manual para la interfaz de administración de Contenidos del Portal Web BioTIC y sistema envío y difusión de alertas y/o avisos en cítricos, en el marco del proyecto "Control Sustentable del Vector de HLB en Agricultura Familiar" de Fontagro. A través de esta interfaz se nutre de información al Portal web y además permite gestionar la difusión de mensajes de alerta.

#### **Interfaz de Administración de Contenidos**

#### **1. INTRODUCCIÓN**

#### **1.1. Propósito**

El propósito del presente manual es guiar a los referentes y/o responsables de carga en el manejo de la interfaz de generación y administración de contenidos para el Portal Web BioTIC - Fontagro HLB.

#### **1.2. Alcance**

El alcance del presente documento comprende a referentes zonales y/o responsables de carga, designados para generar los contenidos (alertas y recomendaciones de buenas prácticas de manejo) y gestionar tanto su publicación en el Portal Web como el envío de mensajes de alerta por correo electrónico y/o mensajería instantánea.

#### **2. ACCESO**

#### **2.1. Ingreso de credenciales de acceso**

El Portal se encuentra accesible a cualquier usuario conectado a Internet a través de la URL: [biotic.inta.gob.ar](http://biotic.inta.gob.ar/)

Tal y como se hacía referencia en el apartado 1.2, a esta funcionalidad tienen permiso de acceso

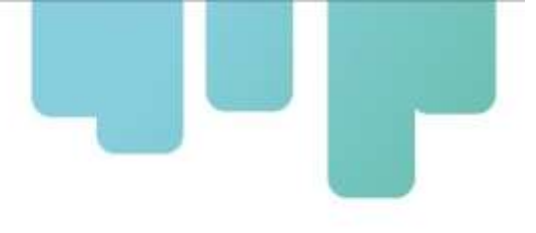

(estos permisos los configura el administrador del sistema) los referentes de cada zona y/o los responsables de carga. Por esta razón, el ingreso requiere credenciales (usuario y contraseña).

Para acceder a la funcionalidad mencionada, desde la barra superior de menú, con el botón "Ingresar '' ubicado en la esquina derecha de la pantalla (ver Fig. 26), se habilita el ingreso de credenciales (usuario y contraseña). Una vez validados los datos se muestran las opciones de administración del panel de gestión de contenidos como ilustra la Fig.27.

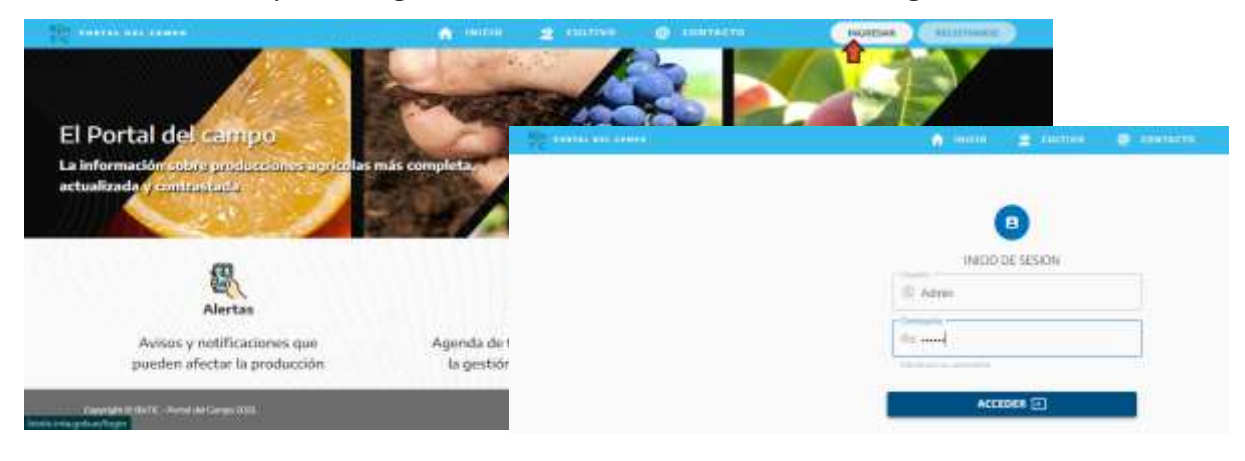

*Fig. 26: Inicio de sesión del gestor de contenidos*

| the contract of the contract of the contract of the contract of the contract of<br>Postes, on Generate by Convenience. | ____         |
|----------------------------------------------------------------------------------------------------|--------------|
| <b>Secondary of the Company's considerable</b>                                                                         |              |
|                                                                                                    |              |
|                                                                                                    |              |
|                                                                                                    |              |
|                                                                                                    |              |
|                                                                                                    | <b>THEFT</b> |
|                                                                                                    |              |

*Fig. 27: Panel de gestión de contenidos*

Desde allí, se pueden administrar alertas, recomendaciones de buenas prácticas de manejo y el envío de alertas por correo electrónico y mensajería instantánea.

#### **3. ALERTAS**

Desde la opción Alertas, se puede visualizar todo el repositorio, los históricos cargados por el usuario (referente), tal como se observa en la Fig. 28.

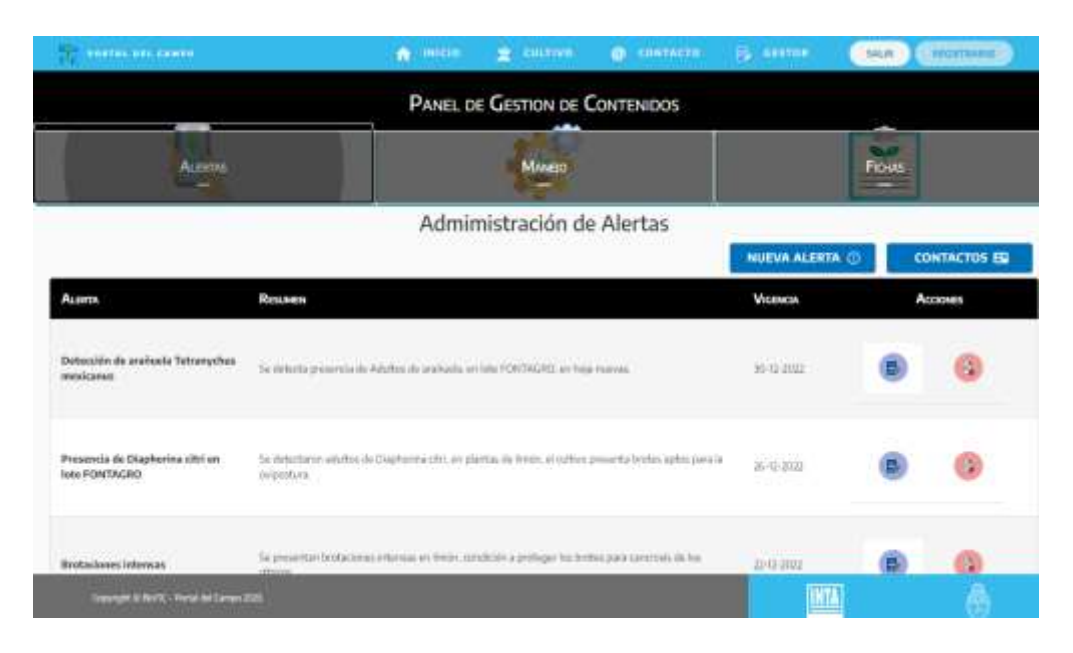

*Fig. 28: Panel de Gestión de Alertas*

#### **3.1. Creación de alerta visible en el portal**

La interfaz ofrece un conjunto de operaciones que van desde la generación de alertas hasta el control de envíos de las mismas por correo electrónico o mensajería instantánea.

Para la creación a través del botón Nueva Alerta, ubicado en la parte superior (ver Fig. 29), se presenta un formulario con los datos requeridos para ir completando. El formulario (ver Fig. 30) es validado al presionar el botón "Generar", si los datos son correctos (según restricciones, ver Anexo 1.1) se crea una alerta que será visible inmediatamente en el portal para la zona y cultivos asociados al usuario (referente o responsable de carga) que inició sesión.

|                                                                          | PANEL DE GESTION DE CONTENIDOS                                                                                                    |                                       |                                        |
|--------------------------------------------------------------------------|----------------------------------------------------------------------------------------------------|---------------------------------------|----------------------------------------|
| Accores                                                                  | Maypo                                                                                                    |                                       | <b>NAMES</b><br><b>Flosida</b>         |
|                                                                          | Admimistración de Alertas<br>당시 지금 사람들이 이 아이들이 들어서 잘 먹었어요. 한 뒤 어렸어요?                                                                                                    |                                       |                                        |
| <b>BLEETS</b>                                                            | Rosema                                                                                                    | <b>NUEVA ALERTA (D)</b><br>Weignese   | <b>CONTACTOS EU</b><br><b>Accessis</b> |
| Estocción de anniversi Tetranychus<br>readings as                        | to detect presents in Addition and when an interferometer are man even as                                                                                                    | missis                                |                                        |
| Preservite de Displacious citri en<br>Telectrichermagage and the company | Se detectivos adultos, de traplosição das englantas de lendo, al dollero presenta bertes, antes para la<br>SHEETING TO THE RESIDENCE OF THE RESIDENCE OF THE RESIDENCE OF THE RESIDENCE OF THE RESIDENCE OF THE RESIDENCE OF THE RESIDENCE OF THE RESIDENCE OF THE RESIDENCE OF THE RESIDENCE OF THE RESIDENCE OF THE RESIDENCE OF THE RE | 2610-2021<br>Service Countries (1993) |                                        |

*Fig. 29: Botón Nueva Alerta*

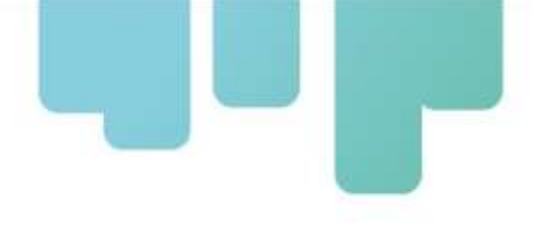

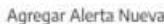

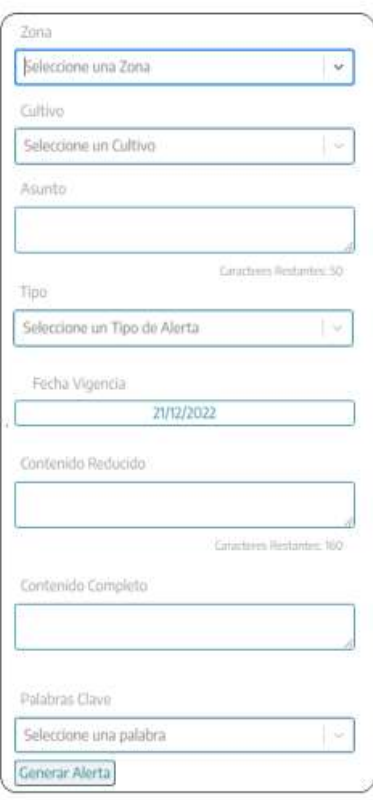

*Fig. 30: Formulario de creación de alertas*

#### **3.2. Control de envío de alertas**

Cómo se había mencionado al principio, está interfaz permite administrar también el envío de las alertas. Las mismas pueden ser compartidas o difundidas mediante mensajes de correo electrónico y/o mensajes a grupos de Telegram. Este servicio es proporcionado mediante la funcionalidad que brinda el Panel de Opciones de Difusión (ver Fig. 31), ubicado al pie del formulario de alertas (de creación y edición)

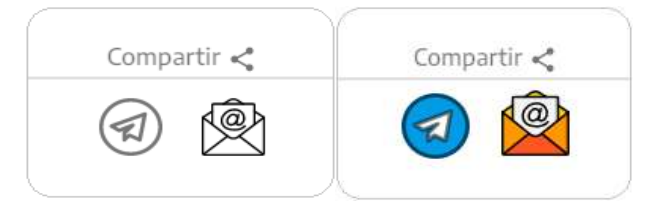

*Fig. 31: Panel de Opciones de Difusión*

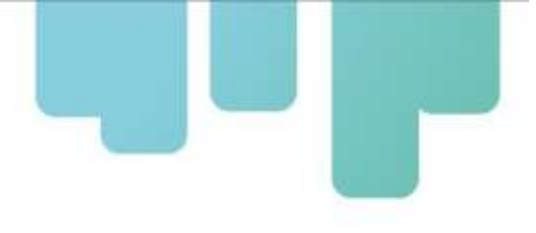

Entonces, al completar el formulario de la alerta, el usuario (referente o responsable de carga) tiene las opciones de: generar alerta y no compartir, en cuyo caso la alerta sólo se publicará en el portal web o bien si elige compartir puede además seleccionar el o los medios de difusión (email y/o Telegram).

#### **3.2.1. Detalles según medio de difusión**

Como se comentó anteriormente, los avisos de publicación de nuevas alertas pueden ser difundidos por dos medios (email y mensajes instantáneos en Telegram).

a. Para ello, al publicar una alerta (Nueva Alerta o Editar Alerta) de la cual se pretende dar aviso por correo electrónico, es recomendable que previamente se verifique la lista de destinatarios. Para acceder a la agenda, desde el panel principal de alertas, el botón ubicado en la esquina superior derecha permite desplegar la lista de destinatarios (ver Fig. 32).

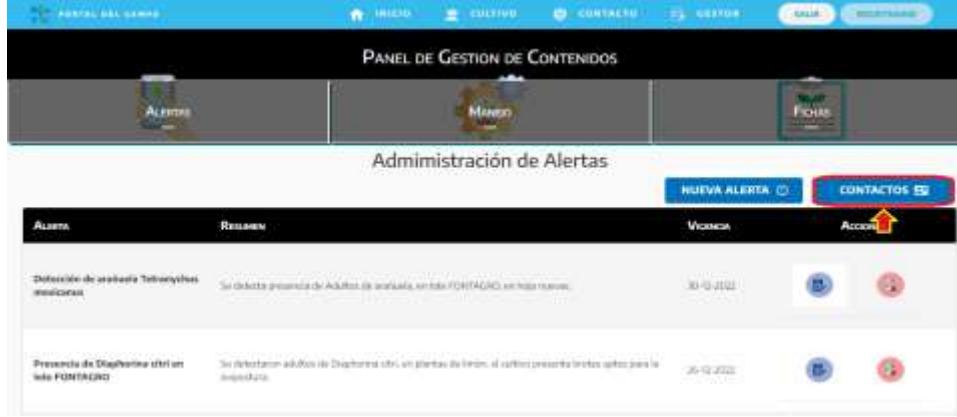

*Fig. 32: Botón de Agenda de Contactos de correo electrónico*

Desde esta funcionalidad, también es posible gestionar los contactos de correo electrónico (ver Fig. 33). El botón Agregar habilita el formulario para el ingreso de nuevos contactos.

31

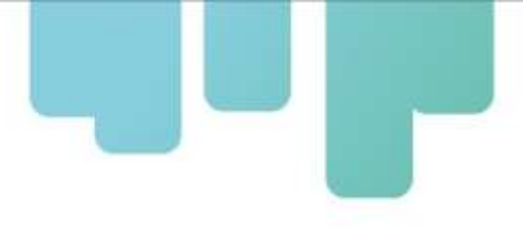

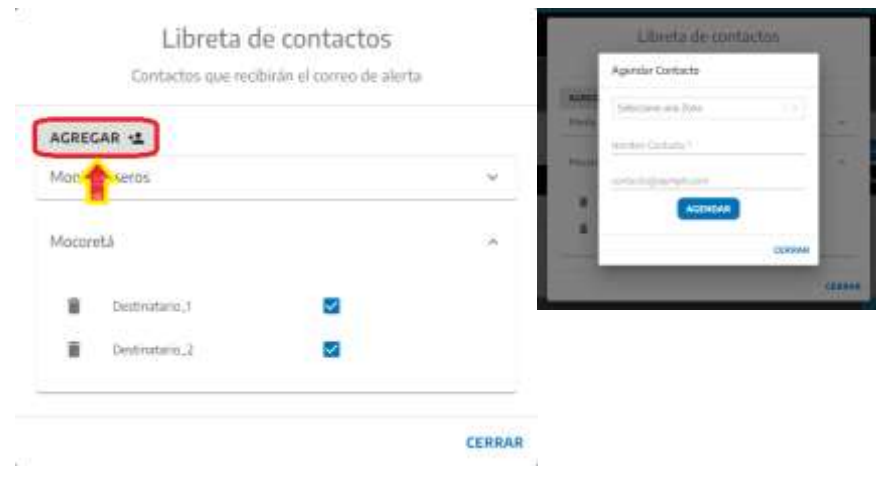

*Fig. 33: Gestión de destinatarios de notificaciones por correo electrónico*

Para conformar la lista de destinatarios, el usuario sólo se debe asegurar de tildarlos  $\mathbb Z$ , tal como muestra la figura. Es decir, es posible ajustar la lista de destinatarios de acuerdo al público objetivo de las notificaciones de alertas. Cualquiera de ellos que no presenten la tilde no formarán parte de la misma y por consiguiente no recibirán el aviso. Una vez conformada la lista, el aviso será enviado a cada contacto seleccionado, una vez completado el formulario de la alerta y seleccionada la opción  $\mathbb{M}$  de difusión por correo electrónico correspondiente del Panel de Opciones de envío (ver Fig. 31).

b. En el caso del envío de notificaciones de alerta por *mensajería instantánea a través de Telegram*, con solo activar la opción **de** desde el Panel de Opciones (ver Fig. 31), los avisos se enviarán automáticamente al grupo correspondiente a la zona a cargo del usuario (referente responsable de carga).

La creación de los grupos para el envío de mensajes instantáneos por Telegram, son responsabilidad de la mesa de ayuda de BioTIC. No obstante, la conformación y administración de los mismos queda a cargo de los referentes de cada zona. Vale mencionar, que tanto la creación como la administración de los grupos se llevan a cabo por medio de la plataforma de Telegram (aplicación o Web).

#### **4. RECOMENDACIONES DE MANEJO**

La opción Manejo del Panel de Contenidos (ver Fig. 34), permite acceder al repositorio de recomendaciones de buenas prácticas de manejo.

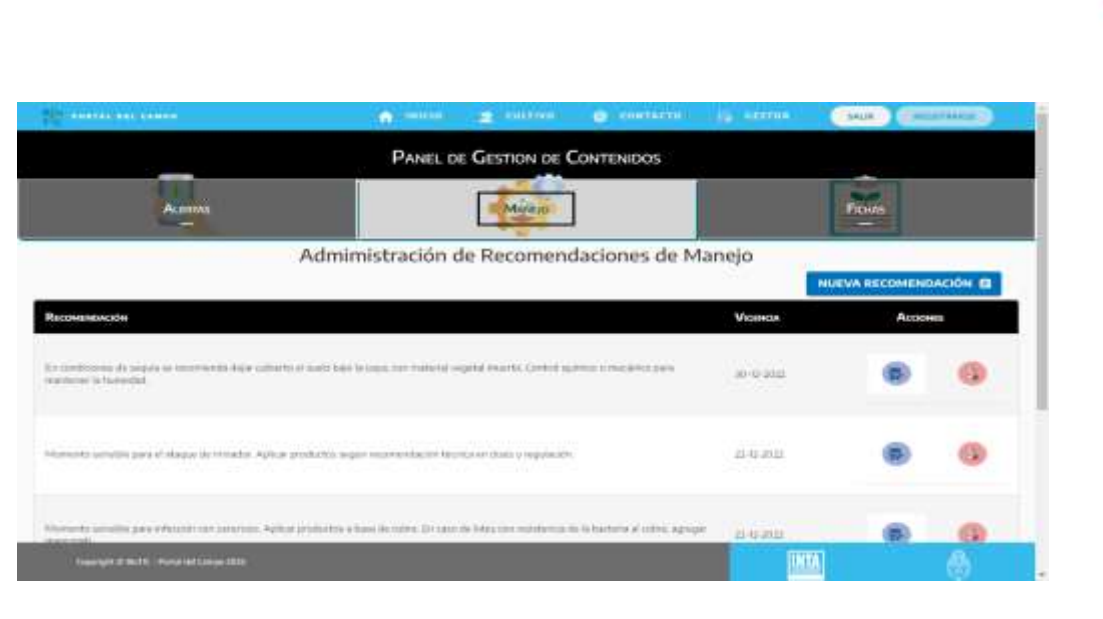

*Fig. 34: Panel de Gestión de Recomendaciones de Buenas práctica de Manejo*

#### <span id="page-32-0"></span>**1. Creación de recomendaciones**

De manera similar a la expuesta en el caso de las alertas, desde el panel de manejo, es posible generar, editar e incluso eliminar registros.

Para la creación, a través del botón Nueva Recomendación, ubicado en la parte superior (ver Fig. 35), se presenta un formulario con los datos requeridos para ir completando.

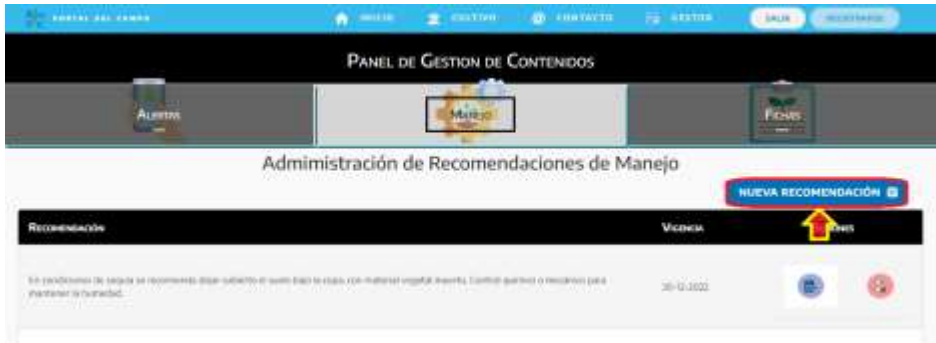

*Fig. 35: Nueva Recomendación*

El formulario (ver Fig. 36) es validado al presionar el botón "Generar", si los datos son correctos (según restricciones, ver Anexo 1.2) se crea una recomendación.

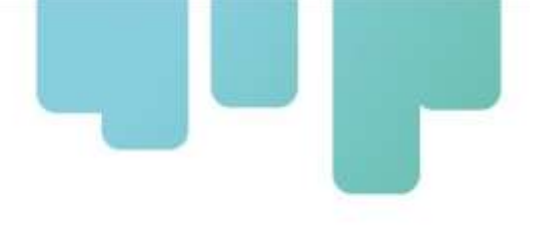

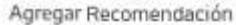

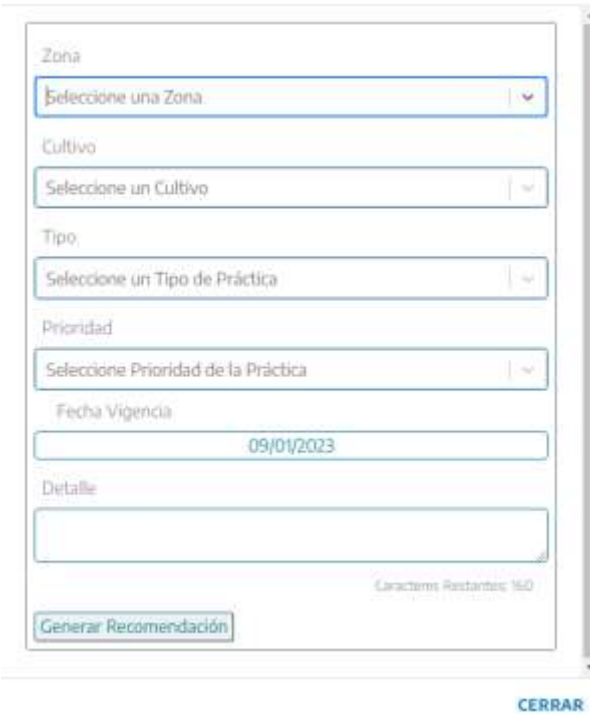

*Fig. 36: Formulario de creación de recomendación de manejo*

La misma, será visible inmediatamente en el portal mediante un tablero con indicadores de acuerdo a la vigencia de la recomendación para evaluar el momento oportuno y/o conveniencia de aplicación de la misma (ver Fig. 37).

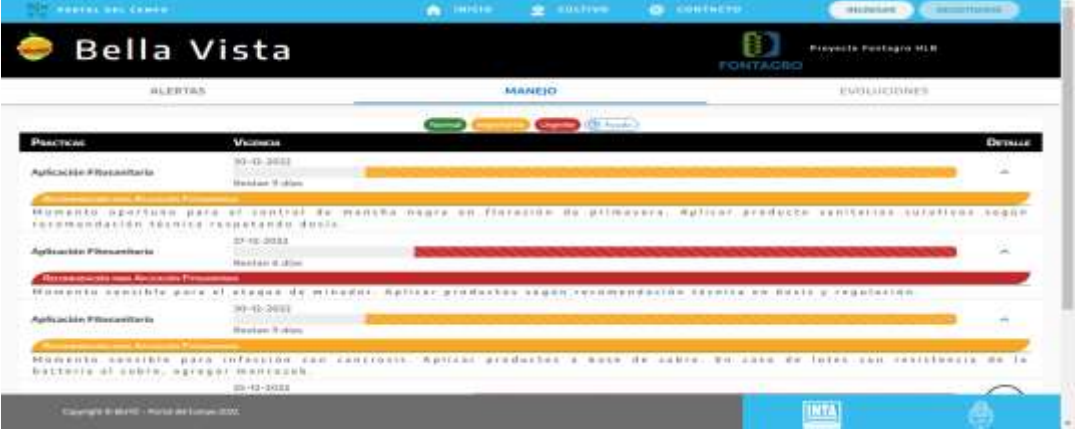

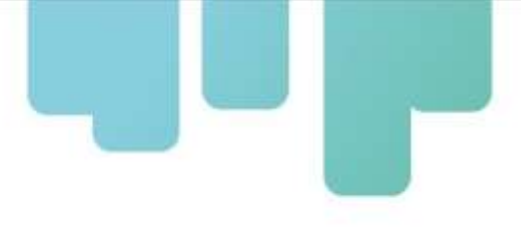

*Fig. 37: Tablero buenas prácticas de manejo*

#### **Anexo 1. VALIDACIONES Y RESTRICCIONES**

A continuación, se detallan las validaciones y restricciones de diseño que rigen para las funcionalidades del gestor de contenidos del Portal Web BioTIC.

#### **1.1. ALERTAS**

Las funciones de creación y edición de alertas se llevan a cabo mediante un formulario (ver Fig. 38), el mismo debe ser completado en su totalidad (ningún dato debe quedar vacío).

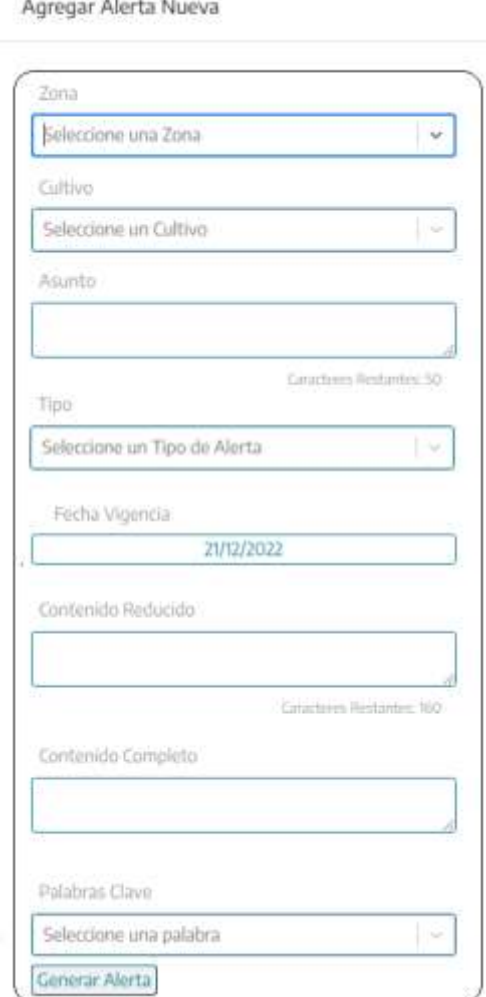

*Fig. 38: Formulario de Alerta*

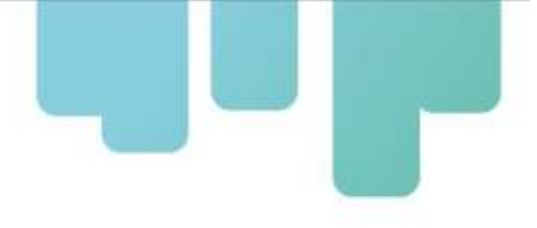

#### a. Listas desplegables

Como se puede observar, en el mismo hay varios datos que sólo admiten valores predefinidos (listas desplegables).

- *Zona y Cultivo* quedan predefinidos por las credenciales de usuario, al iniciar sesión.
- *Tipos de alerta,* disponibles en esta versión: plagas, enfermedades y meteorológicas.

● *Palabras Clave,* completan los datos requeridos para una alerta. Sirven de nexo con el material multimedia que complementan el enunciado de la alerta. Se encuentran en orden alfabético, pero se pueden buscar, ingresando la palabra en el cuadro de texto y si se encuentra, seleccionarla. Se pueden seleccionar un máximo de hasta 3 palabras por alerta.

#### b. Contenido y cuerpo de la alerta

Los datos requeridos para constituir la alerta se ingresan en las cajas de texto que se detallan a continuación:

● *Asunto*, corresponde al título y es el que se utiliza como asunto para el envío de las notificaciones de aviso de nueva alerta. Tiene una restricción de 50 caracteres como máximo.

● *Contenido Reducido*, es un resumen del enunciado de la alerta. Notifica de manera simplificada una situación. Es utilizado como cuerpo del mensaje que se difunde por correo electrónico y /o mensajería instantánea y por ello está limitado a 160 caracteres como máximo. Vale mencionar que los mensajes de difusión de alertas se completan con un enlace de acceso a la interfaz web del Portal.

● *Contenido Completo*, es el enunciado de la alerta que se presenta en la interfaz web por ello se extiende hasta un total de 250 caracteres.

c. Dato tipo fecha

De manera similar a las listas desplegables, pero a modo de calendario este dato también se presenta de forma predefinida:

● *Fecha de Vigencia*, corresponde al periodo máximo de validez de la alerta emitida. En este caso la restricción es de hasta 10 días a partir de la fecha actual.

#### **1.2. RECOMENDACIONES DE MANEJO**

Al igual que en el caso de las alertas, las funciones de creación y edición de recomendaciones de manejo también se llevan a cabo mediante un formulario (ver Fig. 39), el mismo debe ser completado en su totalidad (ningún dato debe quedar vacío).

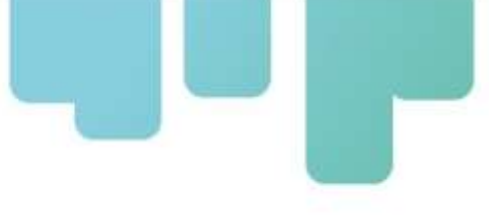

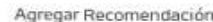

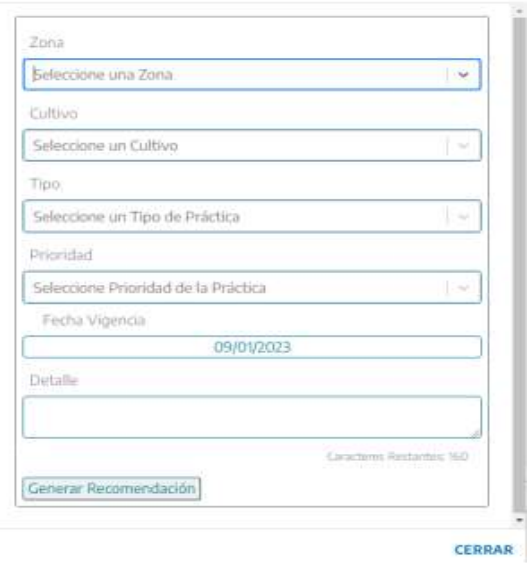

*Fig. 39: Formulario de recomendación de buenas prácticas*

Para el caso de los formularios de recomendaciones rigen casi las mismas validaciones y restricciones ya mencionadas en el caso de las alertas.

**a.** Listas desplegables

En este caso, los valores predeterminados propios para las recomendaciones son:

● *Tipo de práctica*, listado de prácticas que permiten categorizar la recomendación.

Prioridad, permite organizar las recomendaciones de acuerdo a su relevancia. Las opciones disponibles son: normal, importante y urgente.

**b.** Detalle de la recomendación, explicación de la práctica recomendada. No puede superar los 160 caracteres.

La interfaz de administración de contenidos, correspondiente a la versión 1.0, liberada en diciembre de 2022 del Portal BioTIC, queda completamente descripta en esta sección del documento. No obstante, los detalles de la nueva versión se detallan a continuación:

#### **5. NUEVAS FUNCIONALIDADES DE LA ADMINISTRACIÓN DE REPOSITORIOS**

Luego de su lanzamiento en diciembre de 2022, el Portal fue requiriendo el desarrollo de nuevos servicios y la incorporación de funcionalidades para la gestión de repositorios de datos. A

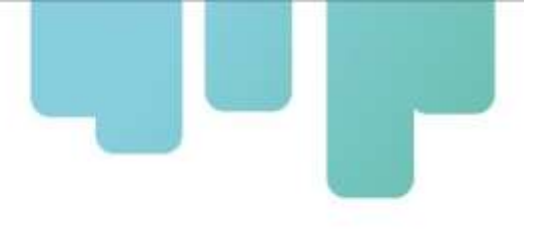

continuación, se detallan cada uno de ellos.

#### <span id="page-37-0"></span>**5.1. Organización de Interfaz de Administración de Repositorios**

#### **5.1.1. Nuevas Funcionalidades**

Se definieron nuevas funcionalidades para proporcionar a los responsables de cada zona las opciones de gestión de fichas técnicas y los monitoreos.

La Fig. 40 detalla cada una de las opciones de gestión de la nueva versión.

| FORTAL DEL CAMPO<br><b>Contract of the Contract State</b> |  | <b>этис сончего</b>              | <b>THORESAN</b> |  |
|-----------------------------------------------------------|--|----------------------------------|-----------------|--|
|                                                           |  | PANEL DE GESTIÓN DE REPOSITORIOS |                 |  |
|                                                           |  |                                  |                 |  |

*Fig. 40: Panel de Gestión de Repositorios*

#### <span id="page-37-1"></span>**5.2. Administración de Fichas**

A igual que en los casos de Alertas y Manejo, descriptos anteriormente, desde la opción *Fichas*, se puede visualizar todo el repositorio, los históricos, cargados por el usuario (referente) como se observa en Fig. 41.

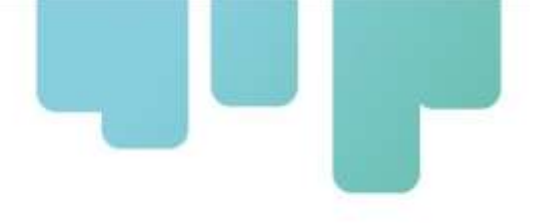

| <b>FORTAL DEL CAMPO</b> |                    | <b>NICKS</b>                      | curivo collecto                        | <b>INSTEAR</b>  | <b>BEGINTERATE</b> |
|-------------------------|--------------------|-----------------------------------|----------------------------------------|-----------------|--------------------|
|                         |                    |                                   | PANEL DE GESTIÓN DE REPOSITORIOS       |                 |                    |
| <b>ALTILIAS</b>         | WANDO              |                                   | CHAS                                   |                 | <b>MONITOREOS</b>  |
|                         |                    | Administración de Fichas Técnicas |                                        |                 | <b>Horrichille</b> |
| TIPO                    | <b>NUMBEVIOLAR</b> | NOMENT OBVITEROS                  |                                        | <b>ACCIONES</b> |                    |
| <b>Plage</b>            | Acaro de telapre   |                                   | Brittelskap og Univert Treadystatean   |                 | - 19               |
| Propin                  | Pullaki Asiataco   | Hondato's: Profitibal.            | Diametra ini Kaisaana Diametrandia     |                 | -19                |
| Enlemented              | Hospitalista (H.N. | Carolistato Herrikechy            |                                        |                 | 92                 |
| Enternation             | Calvinale          |                                   | Aland burnsche Johannanoffe per silk i |                 |                    |

*Fig. 16: Panel de Gestión de Fichas*

#### <span id="page-38-0"></span>**5.2.1. Creación de fichas**

De manera similar a la expuesta en el caso de las alertas y las recomendaciones de manejo, desde el panel de fichas, es posible generar, editar e incluso eliminar registros.

El formulario presentado al usuario para cargar o editar contenido es validado al presionar el botón "Generar", si los datos son correctos se crea una ficha. En caso contrario se informará al usurario el error u omisión cometido para que pueda completar la carga.

#### <span id="page-38-1"></span>**5.3. Administración de Monitoreos**

La funcionalidad de Administración de Monitoreos fue desarrollada como parte complementaria de la aplicación móvil (ver Capítulo VI) de registro de datos de monitoreo de plagas. Esta funcionalidad hace posible la edición e incluso consultas (de los responsables de carga) de todos los monitoreos registrados o trasferidos desde la aplicación móvil. A continuación, se detallan algunas opciones de gestión de los datos, poniendo como ejemplo la carga de datos del minador:

#### **5.3.1. Gestión de Monitoreo Cuantitativo de órganos afectados**

Esta funcionalidad se encuentra disponible en el Portal Web para un usuario *Monitoreador* y permite gestionar (modificar o consultar los registros cargados desde la App) los datos de los monitoreos cuantitativos de plagas.

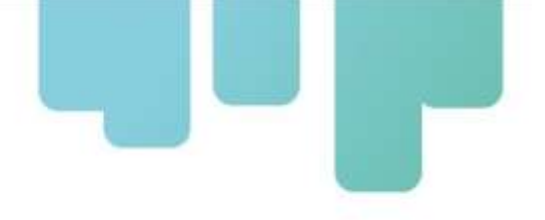

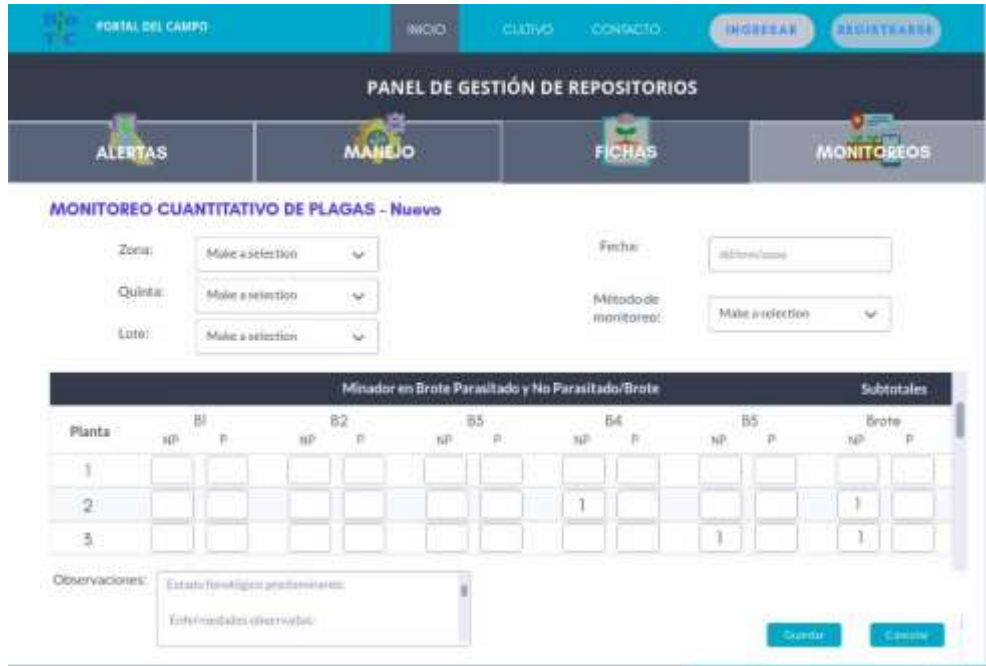

*Fig. 41: Creación de un monitoreo cuantitativo de plagas*

*Corregir Fig. 41*

En la figura 41, se muestra la modalidad de carga del monitoreo del minador de la hoja según condición de parasitado o no de la plaga.

En esta tabla se cargan los datos de presencia/ausencia (1/0) de larvas vivas de minador de la hoja (NP) y la presencia/ausencia (1/0) de larvas parasitadas (P) en el brote evaluado. Aparece una fila por cada planta monitoreada. En las columnas se muestran los brotes a evaluar (B1, B2, hasta B5) (5/planta, 1 por cada punto cardinal de la planta y 1 en el centro). En la columna Subtotales se cuantifican automáticamente el número de brotes con presencia de minador, en este ejemplo, sea larva no parasitada (NP) o larva parasitada (P).

#### <span id="page-39-0"></span>**5.3.2. Gestión de Monitoreo de Trampas**

En el caso de esta funcionalidad, se registra la cantidad de insectos capturados en trampas habilitadas en un lote como así también datos de su mantenimiento (cambio de atrayente o medio de captura).

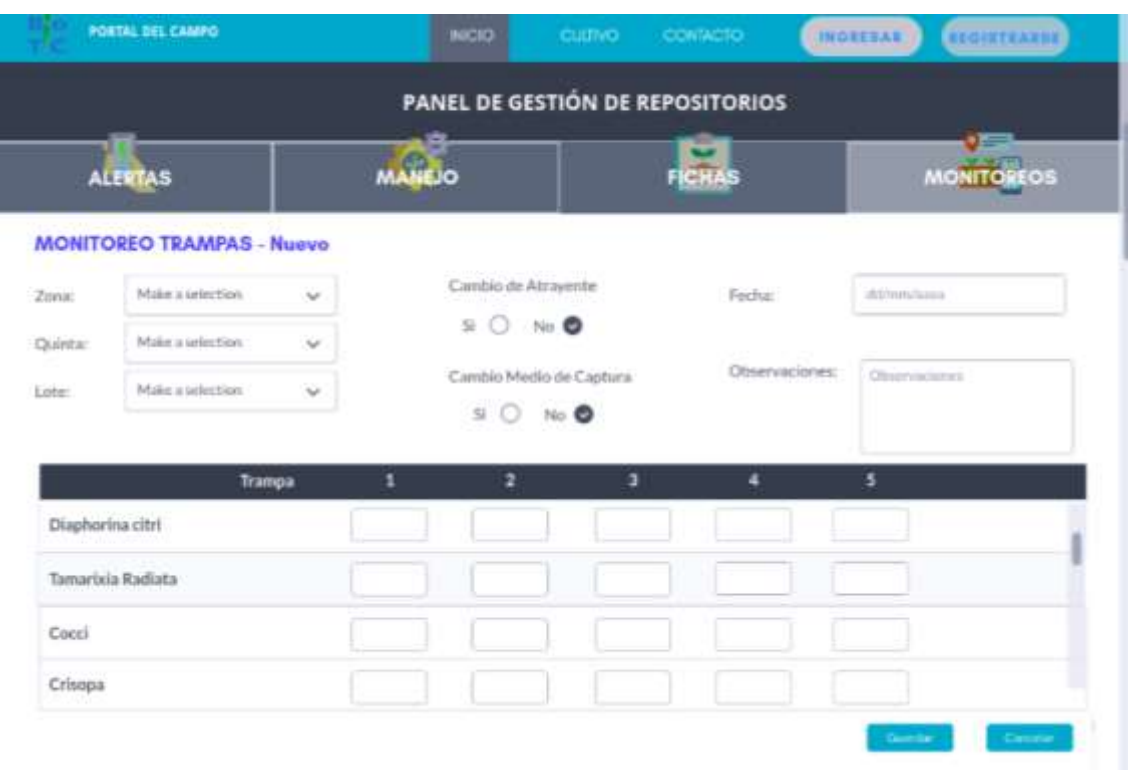

*Fig. 42: Creación de un monitoreo de trampas*

#### <span id="page-40-0"></span>**5.3.3. Gestión de Monitoreo Presencia/Ausencia**

En el caso de esta funcionalidad se registra la presencia de plagas, ej. 1 brote por planta en cada punto cardinal (N, S, E y O) (12 brotes por planta en total) y se carga presencia o ausencia (independientemente de la cantidad). Por lo tanto, los valores posibles para cada orientación son: 0 (ausencia) o 1 (presencia).

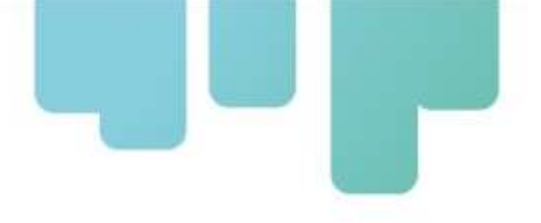

|                                              |               |    |              |         | PANEL DE GESTIÓN DE REPOSITORIOS |    |        |    |       |     |                               |
|----------------------------------------------|---------------|----|--------------|---------|----------------------------------|----|--------|----|-------|-----|-------------------------------|
| <b>ALERTAS</b>                               |               |    | <b>ANEJO</b> |         |                                  |    | FICHAS |    |       |     | <b>MONITOREOS</b>             |
| <b>MONITOREO PRESENCIA DE PLAGAS - Nuevo</b> |               |    |              |         |                                  |    |        |    |       |     |                               |
| Zona<br>Make a relection                     | $\mathcal{M}$ |    |              | Quinta: | Make a selection                 |    | ŵ      |    | Lote: |     | Make a selection.<br>$\omega$ |
| <b>CARD</b><br>dd/mm/assa<br>Fecha           |               |    |              |         |                                  |    |        |    |       |     |                               |
| 1988-1991                                    |               |    |              |         |                                  |    |        |    |       |     |                               |
|                                              | P1            | P2 | P3           | Þ₫      | 95                               | P6 | P7     | Pā | P9    | P10 | % Presencia                   |
| Pulgón                                       |               | Ŭ  | ö            | o       | ō                                | ō  | û      | Ŭ  | o     | O.  | 10%                           |
| Mosca Blanca                                 |               |    | o            |         |                                  | O  | 0      | 0  | 0     | 0   | 40%                           |

<span id="page-41-0"></span>*Fig. 43: Creación de un monitoreo de presencia/ausencia*

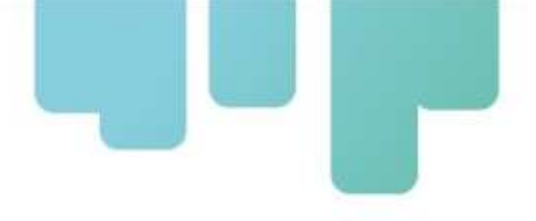

# **V - DESAFÍOS EN EL DESARROLLO DE LAS SOLUCIONES WEB Y MÓVIL**

A continuación, se detallan los desafíos enfrentados por los desarrolladores durante la implementación de las soluciones tecnológicas implementadas (Portal Web BioTIC - Fontagro HLB y la aplicación móvil para recolección de datos de monitoreo de plagas), los cuales han requerido una atención meticulosa y estrategias para superarlos.

#### **1. DESAFÍOS TÉCNICOS**

#### **1.1. Integración de Dispositivos Móviles**

La diversidad de dispositivos móviles y sistemas operativos ha presentado desafíos en la implementación de la aplicación móvil. Garantizar la compatibilidad con una amplia gama de dispositivos ha sido un proceso complejo, con la necesidad de pruebas exhaustivas para asegurar un rendimiento óptimo.

#### **1.2. Conectividad y Accesibilidad**

Las áreas agrícolas a menudo tienen limitaciones de conectividad. Asegurar un funcionamiento fluido de la aplicación y el portal web en condiciones de conectividad intermitente ha sido un desafío. Se han implementado estrategias de almacenamiento local de datos y sincronización inteligente para abordar este problema.

#### **1.3. Desafíos de Usabilidad**

Interfaz Intuitiva: Diseñar una interfaz de usuario que sea intuitiva para agricultores con diversos niveles de experiencia tecnológica ha sido un desafío significativo. Se ha requerido un diseño cuidadoso y pruebas de usabilidad para garantizar que la aplicación y el portal web sean accesibles para un público amplio.

<span id="page-42-0"></span>Capacitación de Usuarios: La implementación exitosa de la solución tecnológica depende en gran medida de la capacidad de los usuarios finales para comprender y utilizar las herramientas. La elaboración de material de capacitación efectivo y la realización de sesiones de formación han sido esenciales para superar este desafío.

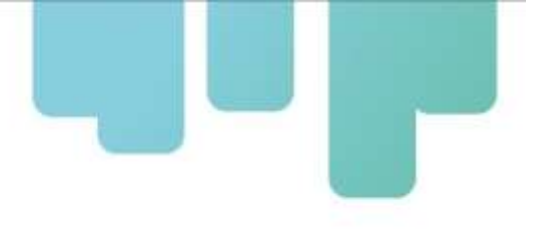

#### **2. DESAFÍOS OPERATIVOS**

#### **2.1. Integración con Sistemas Existentes**

La incorporación de la solución tecnológica innovadora se vio significativamente condicionada por la línea base establecida mediante la utilización de sistemas e infraestructura tecnológica ya existentes en el Datacenter de INTA. Fusionar eficazmente la tecnología innovadora con estos sistemas preexistentes no solo implicó desafíos logísticos y técnicos, sino que también demandó una estrecha colaboración con la Gerencia Informática de la institución. Este proceso fue esencial para asegurar una integración fluida y eficiente entre la innovación propuesta y la infraestructura tecnológica ya en funcionamiento.

#### **2.2. Mantenimiento Continuo**

La tecnología evoluciona constantemente, y garantizar que la aplicación y el portal web sigan siendo funcionales y actualizados ha sido un desafío operativo continuo. Se ha implementado un plan de mantenimiento proactivo para abordar este desafío.

#### **3. PROBLEMAS Y LIMITANTES ENCONTRADOS**

#### **3.1. Impacto del ataque informático a los servicios de INTA**

A raíz del ciberataque sufrido por los servicios informáticos del INTA, identificado el 29 de abril de 2023, se produjo una suspensión integral de todos los servicios asociados. Tanto el Portal Web BioTic INTA - Fontagro HLB (citrus), que se encontraba en pleno funcionamiento y producción, como los recientes desarrollos y actualizaciones, experimentaron significativas limitaciones en su planificación debido a este incidente. Los siguientes puntos resumen las implicaciones de esta situación:

Impacto en la Producción: el Portal Web, que estaba en plena producción, sufrió un impacto directo, causando la paralización de las operaciones normales y generando inconvenientes para los usuarios finales.

Retraso en desarrollos y actualizaciones: los proyectos de desarrollo y las actualizaciones planificadas enfrentaron retrasos sustanciales debido a la suspensión de servicios, lo que impactó negativamente en la implementación oportuna de nuevas funcionalidades y mejoras.

Pérdida temporal de acceso a los recursos en el datacenter de INTA, lo que afectó el progreso del desarrollo y las operaciones de testing.

Riesgos de Seguridad Adicionales: el compromiso de la integridad de algunos datos

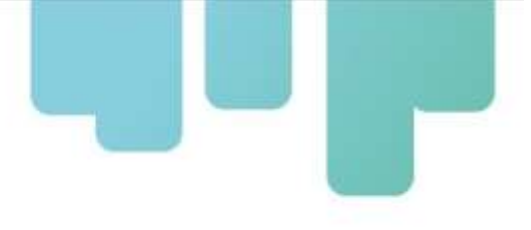

sensibles, lo que requirió medidas adicionales de seguridad.

Retraso en el Cronograma: la interrupción causada por el hackeo ha provocado un retraso considerable en el cronograma previsto del proyecto, lo que ha generado la necesidad de ajustar las fechas de entrega y revisar las expectativas.

Coordinación estrecha entre el nodo INTA EEA Corrientes y la Gerencia Informática de INTA Central: la colaboración estrecha con la gerencia informática se volvió esencial para abordar y mitigar los efectos del ciberataque.

#### **3.2. Migración de ambiente de desarrollo a entorno local**

La severidad del ataque complejizó las tareas de recuperación y por lo tanto prolongaron el restablecimiento de los servicios del datacenter. En este contexto, y como estrategia de contingencia para poder continuar con los desarrollos se implementó una infraestructura adicional. No obstante, la transición del entorno de desarrollo a un ambiente local ha presentado diversos desafíos que requirieron una cuidadosa consideración y abordaje estratégico. Entre los principales desafíos identificados se encuentran:

Dificultades en la replicación exacta del ambiente de producción en el entorno local, causando ajustes y pruebas adicionales.

Gestión cuidadosa de la configuración de red y recursos para asegurar la coherencia con el ambiente original.

● Compatibilidad de plataformas: garantizar la compatibilidad fluida entre las diferentes plataformas utilizadas en el entorno de desarrollo y el ambiente local representó un desafío clave. Asegurar que todas las herramientas y recursos sean funcionalmente coherentes en ambos entornos fue esencial para evitar problemas de ejecución y optimizar la eficiencia del desarrollo.

● Manejo de dependencias: la migración a un ambiente local implicó la gestión de dependencias de software y bibliotecas. Asegurar la correcta instalación y configuración de estas dependencias para evitar errores y garantizando la coherencia en el desarrollo de aplicaciones.

Configuración del entorno: la configuración adecuada del entorno local, incluyendo ajustes de servidores, bases de datos y otros componentes esenciales, se presentó como un desafío que requirió atención detallada. La replicación precisa de la configuración del entorno de desarrollo original fue fundamental para mantener la coherencia en el proceso de desarrollo.

● Transferencia de datos y recursos: la migración también involucró la transferencia de datos y recursos desde el entorno de desarrollo al ambiente local.

Pruebas: la migración fue acompañada de pruebas rigurosas para validar la estabilidad y consistencia del ambiente local.

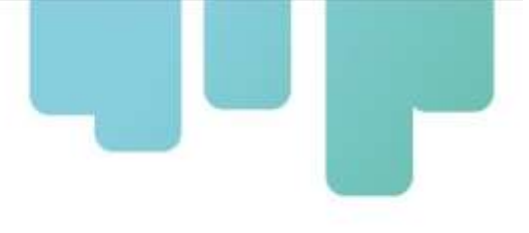

#### **4. ACCIONES TOMADAS Y SOLUCIONES IMPLEMENTADAS**

#### <span id="page-45-0"></span>**4.1. Restablecimiento del Portal Web BioTIC - Fontagro HLB (citrus)**

Una vez restablecidos los servicios informáticos de la institución y los accesos a los entornos de trabajo dentro de la infraestructura del datacenter se realizaron las tareas resumidas a continuación para restaurar el Portal Web:

Verificación de Integridad del Portal Web: fue necesaria una exhaustiva verificación de la integridad del código y los archivos de la solución web para garantizar que no se hubieran realizado modificaciones maliciosas durante el incidente.

Restauración de la Base de Datos: luego de revisar exhaustivamente los repositorios se detectó que la base de datos asociada al Portal Web no había sido restaurada. Al respecto, desde la Gerencia Informática de INTA, confirmaron que no fue posible recuperar el contenido de la base de datos original. Esto implicó que la mayoría de los datos cargados hasta la fecha del hackeo no fueran recuperados. Sin embargo, se enfocaron los esfuerzos en restaurar, si bien no la totalidad, pero lo más aproximado al estado anterior al incidente, asegurando además de que todos los datos estén íntegros y no hayan sido comprometidos.

o Esto implicó también la recreación de vistas, parámetros y nomencladores esenciales en varias funciones de la solución web.

Pruebas rigurosas de funcionalidad: se realizaron pruebas rigurosas de funcionalidad para asegurarnos de que todas las características y funcionalidades del Portal Web estén operando correctamente.

#### **4.2. Restauración de datos**

El equipo de EEA Corrientes realizó copias de seguridad y procedió a la restauración de datos críticos perdidos, priorizando la recuperación de información crucial para el proceso de desarrollo, testing y puesta en producción.

#### **4.3. Cronograma**

Se evaluó el cronograma del proyecto y se establecieron nuevas fechas de entrega realistas en consulta con las partes interesadas relevantes.

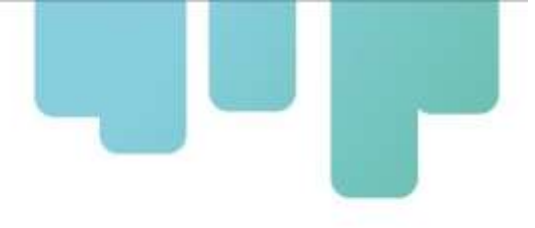

#### **4.4. Configuración de entornos**

Establecimiento de un equipo dedicado para la configuración y gestión del nuevo entorno local.

#### **4.5. Migración**

Implementación de un proceso de migración paso a paso, abordando desafíos específicos para garantizar la coherencia en la funcionalidad.

#### **5. Consideraciones finales**

<span id="page-46-0"></span>A pesar de los desafíos enfrentados, la implementación de las soluciones tecnológicas ha sido un paso significativo hacia la mejora de las prácticas agrícolas. La atención continua a estos desafíos y la adaptación constante son esenciales para garantizar el éxito a largo plazo de esta iniciativa.

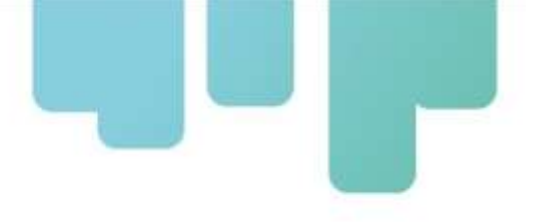

# **VI - APLICACIÓN PARA DISPOSITIVOS MÓVILES DE RECOLECCIÓN DE DATOS DE MONITOREO DEL INSECTO VECTOR DEL HLB, OTRAS PLAGAS Y BENÉFICOS**

A continuación, se presentan la línea base y principales funcionalidades definidas para la solución móvil para la digitalización temprana de los datos de monitoreo del insecto vector del HLB, otras plagas y benéficos, en el marco del proyecto "Control Sustentable del Vector de HLB en Agricultura Familiar" de Fontagro.

#### <span id="page-47-1"></span><span id="page-47-0"></span>**1 INTRODUCCIÓN**

#### **1.1. Propósito**

El propósito de este capítulo es documentar las actividades realizadas durante el desarrollo de la solución móvil planteada.

#### <span id="page-47-2"></span>**1.2. Resumen ejecutivo**

El presente trabajo se enmarca en el proyecto Control Sustentable del Vector de HLB en Agricultura Familiar de Fontagro y tiene como objetivo principal facilitar la carga de datos que realizan los monitoreadores en las quintas citrícolas. Surgió esta propuesta dado que en la actualidad los datos tanto de monitoreos como de otras actividades que se realizan en los lotes son registrados manualmente en planillas y luego son llevados a formato digital para su almacenamiento.

Para lograr el objetivo planteado se diseñó una solución móvil que permite la registración de datos por medio de dispositivos colectores conocidos comúnmente como smartphones y los transmite a través de la red celular o red wifi a un servidor central para su procesamiento.

Como resultado de esto la información se encuentra disponible inmediatamente luego de haber sido registrada para ser utilizada en la elaboración de reportes y alertas. Otra de las ventajas notables es la eliminación de la carga duplicada de datos al suprimir el paso intermedio de registración en planillas. Se pretende de esta manera eliminar el componente manual y contribuir a un mejor uso de la información recolectada, aportando una herramienta que facilite el cumplimiento de los objetivos del proyecto y más allá de su ejecución.

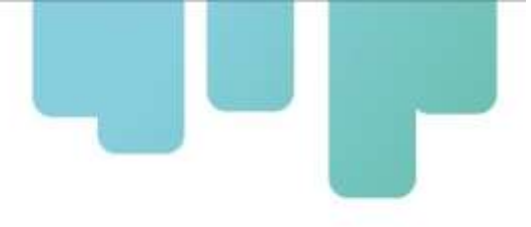

#### **1.3. Partes del trabajo**

El desarrollo de la solución móvil planteada se organizó en cuatro partes:

La primera detalla el conjunto de herramientas iniciales que fue necesario definir para poder comenzar con el desarrollo.

La segunda explica los pasos que se siguieron para la configuración del entorno de trabajo.

La tercera y cuarta parte están relacionadas directamente con la solución y especifican consideraciones generales que se tuvieron para el desarrollo de la solución y un resumen de las funcionalidades implementadas respectivamente, junto con artefactos generados.

#### <span id="page-48-0"></span>**2 SELECCIÓN DE HERRAMIENTAS PARA EL DESARROLLO**

Mediante esta actividad se permitió garantizar de acuerdo a los requerimientos del proyecto (persistencia, determinado tipo de interfaz gráfica, etc.) que se contara con todos los elementos necesarios antes de comenzar a implementar funcionalidades. Asimismo, fue crucial seleccionar herramientas considerando la arquitectura en la cual se incorporaría la solución móvil de recolección de datos. La arquitectura subyacente a la que se hace referencia es la aplicación web BioTIC INTA.

#### <span id="page-48-1"></span>**2.1. Criterios de selección**

● Framework React Native: la elección de este marco de trabajo se basó en su capacidad para construir aplicaciones móviles con un solo código base para iOS y Android, lo que optimiza el desarrollo y el mantenimiento.

Persistencia de Datos con MySQL: fue seleccionado como sistema de gestión de bases de datos debido a su robustez, rendimiento y amplia adopción en entornos de desarrollo web.

Interfaz Gráfica Coherente: se optó por mantener una interfaz gráfica consistente en toda la aplicación móvil y la plataforma web, utilizando React tanto para la capa de presentación (frontend) de la interfaz web como de la aplicación móvil. Esto asegura una experiencia de usuario uniforme.

<span id="page-48-2"></span>Desarrollo del Backend: Node JS se eligió para el desarrollo de la capa de acceso a datos (back-end) debido a su naturaleza de un solo hilo y su capacidad para manejar solicitudes simultáneas de manera eficiente, lo que es esencial para una aplicación de monitoreo.

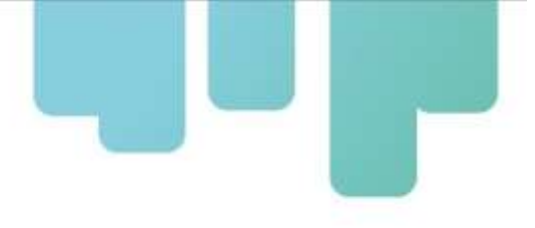

#### <span id="page-49-0"></span>**3 CONSIDERACIONES GENERALES DEL SISTEMA**

#### **3.1. Modelo de Datos**

Se diagramó este modelo para especificar de qué manera queda almacenada en el colector la información descargada desde el servidor central, teniendo en cuenta que los mecanismos de acceso a la misma deben ser lo más sencillos posibles.

#### **3.2. Transferencia de Datos**

Se definió el Protocolo de Transferencia en conjunto con el equipo de programadores. Se optó por un protocolo simple de petición-respuesta sobre https basado en JSON, es decir, una arquitectura REST utilizando servicios Web, básicamente porque tenemos control total sobre las partes que se intercomunicarán y porque el uso de servicios brinda ventajas adicionales importantes en este caso. Por el momento existen tres pares de mensajes: el primero permitirá iniciar sesión y mantener actualizado el colector (software, parámetros, repositorios), el segundo se utilizará en conjunto con el primero para descargar los repositorios de datos de los lotes y el tercero permitirá la transferencia de paquetes de datos entre las partes.

#### <span id="page-49-1"></span>**3.3. Gestores**

Existe un Gestor por cada tipo de información manipulada por el colector (parámetros de aplicación, parámetros de usuario, repositorios, usuarios, datos registrados). Cada uno se encarga de abstraer la obtención o almacenamiento de datos desde y hacia las bases locales.

#### **3.4. Mensajes al usuario**

Se diseñaron cuatro tipos distintos de mensajes bien definidos para alertar de distintas situaciones al usuario: información, confirmación, error, advertencia.

#### *Tipos y apariencia*

Información (color verde): nos dan una retroalimentación acerca de la última operación realizada. Ej.: al terminar un monitoreo o al transferir datos exitosamente.

Confirmación (color celeste): nos permiten seleccionar entre dos opciones (generalmente SI o NO). Ej.: al cerrar la aplicación, transferir datos o cancelar un monitoreo nos pedirá confirmación.

Error (color rojo): nos informan acerca de situaciones de error. Ej.: no se pudo conectar al

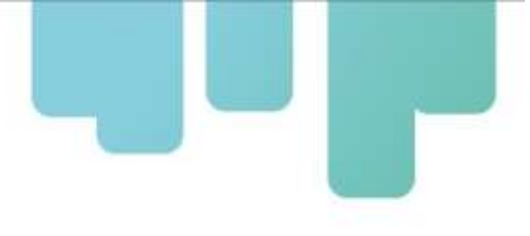

servidor, los datos no pudieron transferirse, etc.

Advertencia (color amarillo): nos avisan acerca de campos incompletos o selecciones no realizadas. Ej.: cuando nos falte seleccionar un campo obligatorio como ser un lote.

#### **4 FUNCIONALIDADES DISEÑADAS**

#### **4.1. Inicio de Sesión en Colector**

El inicio de sesión es el responsable de mantener la sincronización entre el colector y el servidor central. Cada vez que se inicia sesión se comprueba si es necesario descargar nuevas versiones de parámetros o repositorios, o incluso una nueva versión de software.

Dado que estamos hablando de transmisión de datos vía 4G o 5G y que en determinadas locaciones es probable que la señal no esté disponible en un 100% de los casos se debe garantizar la operatoria del colector para los casos en los cuales la conexión no esté disponible cuando se requiera. Por esta razón se pensó en un inicio de sesión local que si bien no sincroniza información con el servidor es capaz de tomar la información local para poder trabajar en estos casos. Se deduce por lo tanto que es necesario iniciar sesión contra el servidor al menos una vez para poder comenzar a trabajar.

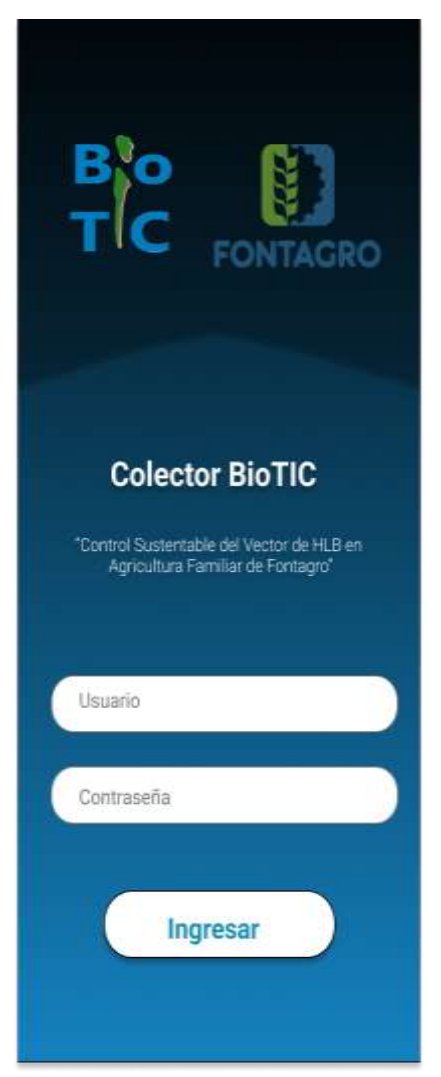

*Fig. 44: Inicio de sesión en colector*

La información descargada como ya se nombró más arriba se agrupa de acuerdo a la periodicidad con la cual es modificada y al ámbito en el cual es utilizada resultando en:

● Parámetros de Aplicación: utilizados por todos los usuarios representan información común a todo el sistema, por ej.: información de los métodos de monitoreo existentes.

Parámetros de usuario: hacen referencia a la información que un usuario en particular requiere para poder trabajar, por ej.: información de quintas y lotes.

Repositorios: contienen información asociada a un lote en particular. Ej.: últimas fechas de monitoreos.

Se podría ver a esta información como organizada en una jerarquía de arriba hacia abajo.

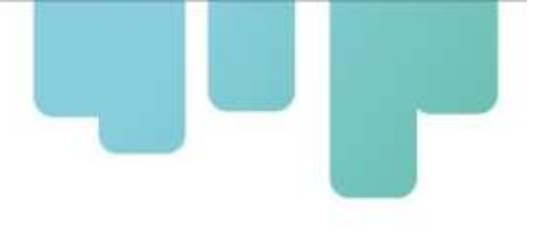

Teniendo en cuenta esto se dispuso que la información de una jerarquía sea actualizada solo si existen actualizaciones para ese nivel o para uno superior. Ej.: La actualización de un repositorio repercute solo en el mismo repositorio, pero la actualización de parámetros de aplicación obliga a descargar además nuevos parámetros de usuario y nueva información de repositorios.

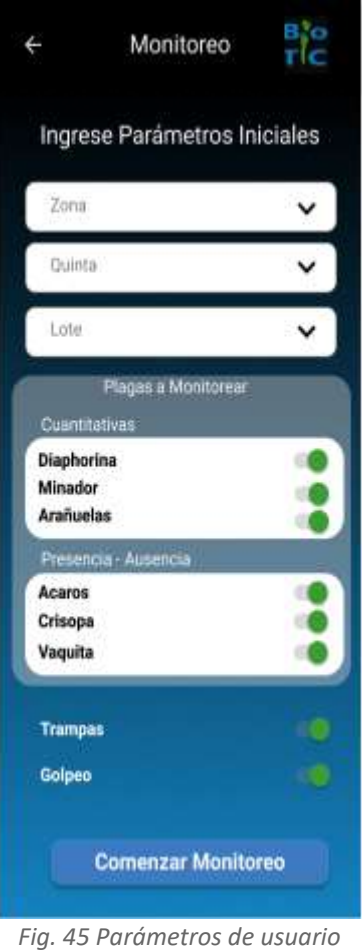

#### **MODO OFFLINE**

En el apartado anterior, se presupone la disponibilidad de una señal adecuada para establecer comunicación con el servidor y descargar la información requerida. Sin embargo, es fundamental considerar dos escenarios posibles en caso de que esta suposición no sea válida:

Si ya se había iniciado sesión en una ocasión anterior el colector nos avisará que no pudo conectarse pero que intentará iniciar sesión de forma local.

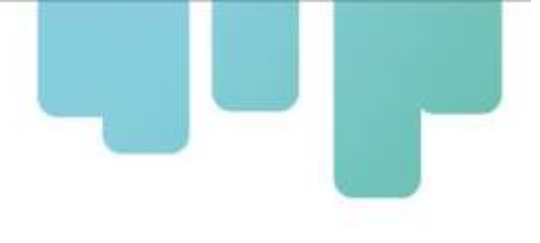

Es decir, que utilizará los parámetros ya descargados para que podamos trabajar. Esto es muy útil ya que en muchas ocasiones no tendremos la señal suficiente. Sin embargo, es crucial que periódicamente se inicie sesión desde un lugar con buena recepción para descargar nuevos parámetros si es necesario.

Si es la primera vez que se inicia sesión intentará iniciar localmente como en el caso anterior pero no se podrán registrar datos, ya que no se cuenta con los parámetros necesarios. De aquí se desprende que la primera vez es imprescindible conectarse desde un lugar con buena recepción de señal para poder inicializar el colector. Y con inicializar nos referimos a realizar esta primera comunicación con el servidor para que descargue la información que a nosotros nos será útil.

#### **4.2 Monitoreo**

Las funcionalidades que se explican a continuación se realizaron con el fin de imitar el circuito de carga de plagas. Por lo tanto se tuvo en cuenta no sólo qué datos deben registrarse, sino también en qué orden para facilitar la tarea del responsable de carga.

Los datos recolectados se transfieren de manera conjunta estableciendo una única conexión con el servidor. Los datos que no puedan transferirse por el motivo que fuere quedarán almacenados en el colector temporalmente para poder ser transferidos posteriormente.

#### **Monitoreo de Trampas**

Permite observar cuantitativamente la cantidad de insectos capturados por las trampas habilitadas en un lote así como también registrar datos de su mantenimiento (cambio de atrayente o medio de captura). Actualmente el sistema permite registrar datos de trampas McPhail, Jackson y amarilla.

#### **Monitoreo Presencia de Plagas**

Permite observar y registrar presencia de plagas definidas para cada lote y se carga un valor por planta especificando en aquellas que se encuentra la plaga definida (independientemente de la cantidad).

#### **Monitoreo Golpeo**

Permite observar y registrar presencia de plagas y benéficos y se carga especifican los insectos hallados por planta.

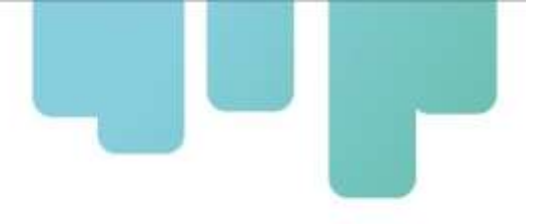

#### **Monitoreo Cuantitativo de Plagas**

Permite registrar monitoreos de plagas personalizados. Para cada método se encuentran definidos:

- o La cantidad máxima de plantas a observar.
- o Los órganos de la planta (frutos, hojas, brotes, flores) que se observarán.
- o La cantidad de órganos (Ej. Número de brotes, hojas, etc.) por planta.

Cada lote puede definir además para cada método de monitoreo:

- o Cantidad de plantas a observar
- o Período anual en que se realiza el monitoreo.

#### *Registro*

1. El sistema comenzará mostrando los distintos métodos de monitoreo habilitados para el lote comenzando por aquellos que requieran más órganos a observar por planta.

2. A partir del método seleccionado, ej. el visual, se comienza por la planta N° 1 observando, por ej., *Diaphorina citri* y minador de la hoja (5 brotes/planta), cochinillas (5 hojas o 5 frutos/planta). El sistema mostrará un campo por cada órgano a observar.

3. Una vez ingresados los datos se continúa con el siguiente método de monitoreo. Si no se ingresan datos se presupone que no se observaron plagas con ese método.

4. Luego se continuará con la segunda planta y así hasta completar la cantidad de plantas para cada método.

5. A medida que los monitoreos vayan finalizando se mostrará el resumen correspondiente.

6. Una vez finalizados todos los monitoreos se permitirá ingresar un conjunto de observaciones (estadios predominantes, otras plagas y enfermedades observadas).

| Bio<br>Tic<br>$\leftarrow$                                    | Monitoreo<br>$\leftarrow$                                      | B}o<br>Tic   | €                                | 말e<br>Tic<br>Monitoreo                    |
|---------------------------------------------------------------|----------------------------------------------------------------|--------------|----------------------------------|-------------------------------------------|
| Monitoreo Resumen                                             | Monitoreo Cuantitativo<br>Plantas                              |              |                                  | Monitoreo de Plagas                       |
| Plantas<br>Ringstros Completos                                | D.<br>18/01/23<br>Cristian B<br>Seleccione una planta a cargar | Pepe A:      | 18/03/23 / Credan B /<br>v<br>D. | Pepe A /<br>Seleccione una plaga a cargar |
|                                                               | Planta 1                                                       | v            | Diaphorina                       | v                                         |
| Trampas                                                       | Planta 2                                                       | ÷            | Ramas<br>R1                      | Ninfas:<br>Arkenny<br>$\mathbf{1}$        |
| Registros Completos<br><b>CALL AND DATE AT</b>                | Planta 3                                                       | v            | R2                               | $\overline{2}$                            |
|                                                               | Planta 4                                                       | ŵ.           | R <sub>3</sub><br><b>R4</b>      |                                           |
|                                                               | Planta <sub>5</sub>                                            | ÷            | R5                               |                                           |
|                                                               | Planta 6                                                       | $\checkmark$ | Ninfas: 2                        | Adultos: 1                                |
|                                                               | Planta 7                                                       | v            | Total:                           |                                           |
|                                                               | Planta 8                                                       | v            | <b>Cancelar</b>                  | Guardar                                   |
| <b>Guardar Borrador</b>                                       | Planta 9                                                       | ×            |                                  |                                           |
| <b>Finalizar Monitoreo</b>                                    | Planta 10                                                      | v            | Arañuelas                        | v                                         |
| <b>Presencia</b><br><b>Golpen</b><br>Countilative<br>Trangues |                                                                |              | Cochinillas                      | v                                         |
|                                                               | Constitution<br>Pregarada<br>Trampec                           | Golpes       |                                  | Planta 1                                  |

*Fig. 46: Secuencia y control de carga*

#### *Cancelar monitoreo*

En cualquier punto puede cancelar el monitoreo si así lo desea. El registro será eliminado y no se transferirá al servidor.

#### *Finalizar monitoreo*

En cualquier punto puede finalizar el monitoreo si así lo desea. La diferencia con Cancelar es la siguiente: Al finalizar un monitoreo el registro NO se elimina, sino que se asume que los valores no ingresados son ceros. Por lo tanto, se completará con éxito y podrá ser transferido al servidor.

#### *Transferencia de datos de monitoreos*

A medida que vaya registrando los monitoreos, estos se irán almacenando temporalmente en su

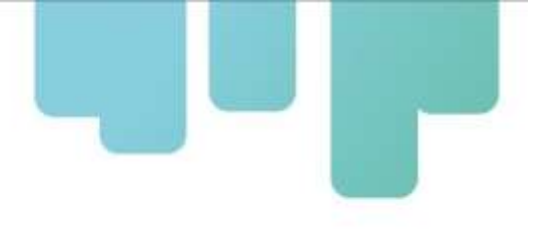

colector. Una vez que haya terminado de cargar datos, desde el menú de resumen, si los datos están completos, haga clic en Transferir (abajo del resumen, ver Fig. 47). Si no posee datos listos para enviar al servidor el sistema informará que no hay datos registrados. En caso de que sí posea datos el sistema mostrará una confirmación (azul).

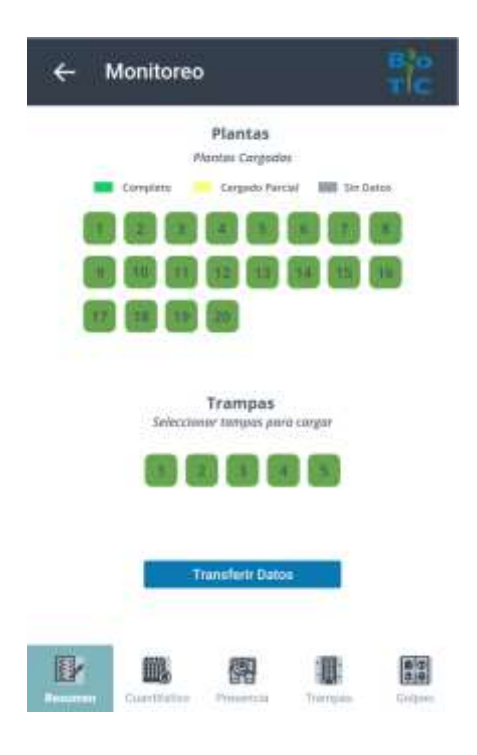

*Fig. 47: Resumen del monitoreo y transferencia al servidor*

#### <span id="page-56-0"></span>**4.3 Vinculación con la Base de datos de monitoreos de plagas y enemigos naturales**

<span id="page-56-1"></span>El desarrollo de la solución para el registro de monitoreo de plagas, descripto en los puntos anteriores, demandó el rediseño y la incorporación de nuevas entidades en la base datos que conforma la Plataforma BioTIC hacia donde se transfieren los datos recolectados por medio de la App. Los mismos son verificados y almacenados en la base de datos, desde donde posteriormente son disponibilizados a los usuarios responsables de carga, desde la Interfaz de Administración de Repositorios.

# **VII - ESTRUCTURA ORGANIZATIVA DEL GRUPO DE TRABAJO PARA EL DESARROLLO Y DESPLIEGUE DE LAS SOLUCIONES IMPLEMENTADAS**

Este capítulo proporciona una visión general de la estructura organizativa del grupo de trabajo de desarrollo de soluciones informáticas (EEA Corrientes), y la coordinación con la infraestructura DevOps en la Gerencia Informática de INTA. La implementación de DevOps en la sede central buscó optimizar los procesos de desarrollo, integración y despliegue de aplicaciones, mientras que la sede de EEA Corrientes se especializó en el desarrollo específico de las aplicaciones. Faltan los sitios en el nodo (EEA Bella Vista y AER Monte Caseros) con posibilidad de escalar a más sitios.

#### **INTRODUCCIÓN**

La implementación de un enfoque DevOps en la sede central buscó mejorar la eficiencia en el ciclo de vida de desarrollo de aplicaciones, mientras que la sede del interior se centró en el diseño y desarrollo específico de aplicaciones para cumplir con las necesidades particulares del proyecto.

#### *Estructura del Grupo de Trabajo en la Sede Corrientes. Equipo de Desarrollo Local*

El equipo en la sede de Corrientes estuvo compuesto por desarrolladores, analistas y otros especialistas dedicados al diseño y desarrollo de aplicaciones. Para lo cual fue necesario, además, contratar consultores externos.

Este equipo se enfocó en comprender las necesidades específicas planteadas desde el proyecto. Para ello se realizó un trabajo interdisciplinario con sus investigadores.

#### *Líder de desarrollo*

El proyecto contó con un líder que actuó como enlace entre el equipo de desarrollo local y la infraestructura DevOps en la sede central de INTA. La agente encargada de esta tarea fue Natalia Retamozo de la INTA EEA Corrientes.

El líder de desarrollo coordinó la ejecución de tareas interactuando con la coordinación técnica del proyecto, Silvana Giancola (INTA CIEP), y coordinador suplente y responsable del componente 1, Alcides Aguirre (INTA EEA Bella Vista).

#### *Colaboración con la Sede Central*

Se estableció una comunicación fluida y colaborativa con la sede central para garantizar la

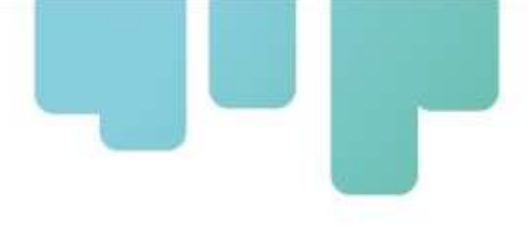

integración efectiva de las aplicaciones desarrolladas en el entorno DevOps global.

La coordinación con equipos centrales de DevOps permitió una implementación eficiente y una gestión coherente de la infraestructura.

#### *Infraestructura DevOps en la Sede Central. Equipos de Desarrollo DevOps*

La sede central albergó equipos de desarrollo DevOps que se encargaron de la gestión global de la infraestructura, integración continua, despliegue y monitoreo.

Estos equipos trabajaron en estrecha colaboración con la sede local para garantizar la implementación exitosa de aplicaciones.

#### *Gestión Centralizada de Recursos*

La infraestructura DevOps en la sede central proporciona una gestión centralizada de recursos, lo que facilita la escalabilidad y la coherencia en todos los proyectos.

#### *Sitios del proyecto (emisores de alertas)*

En los sitios del proyecto se encuentran los referentes locales del sistema que realizan las siguientes acciones:

✔ monitorean y cargan los registros en el sistema (en App de carga o consulta/modifica en la plataforma BioTic INTA - Fontagro HLB)

- ✔ cargan los datos de los destinatarios de las alertas en la plataforma
- ✔ generan y envían alertas
- ✔ generan contenidos para el Repositorio de Recursos Digitales de la Biblioteca

Hasta la fecha desde 3 sitios del proyecto ubicados en la provincia de Corrientes, Argentina, se generaron y enviaron alertas: Bella Vista, referente Alcides Aguirre; Monte Caseros y Mocoretá, referente Edgardo Lombardo.

Desde los sitios operativos se remitieron recursos digitales (fotos, videos y fichas técnicas) que fueron compiladas y adaptadas por los técnicos de la EEA Bella Vista (Alberto Gochez, Alcides Aguirre, Valeria Miño, Roxana Almonacid y Laura Almirón), las cuales fueron insumo para el eje de información principal del portal web (Biblioteca).

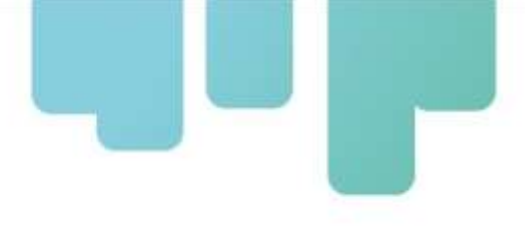

#### *Administración Operativa de los sitios implementados en la Plataforma*

Como se ha señalado en secciones previas, la información difundida en el Portal y compartida a través del servicio de difusión de alertas en las diversas zonas implementadas fue administrada por los responsables a cargo. Desde el lanzamiento inicial en diciembre de 2022 hasta el incidente de hacking, las áreas operativas de Bella Vista, Monte Caseros y Mocoretá estuvieron en funcionamiento con una llegada a más de 120 productores.

Tras la restauración de los servicios de la Plataforma BioTIC, en noviembre de 2023, la zona de Bella Vista ha logrado reanudar sus operaciones de manera efectiva. Se espera que en breve se restablezcan las zonas previamente operativas e incluso se incorporen nuevas.

#### *Consideraciones finales*

<span id="page-59-0"></span>La estructura organizativa permitió una colaboración efectiva entre la sede del interior y la sede central, aprovechando las ventajas de DevOps para lograr una implementación ágil y consistente de aplicaciones. La coordinación entre equipos locales y central garantizó que las soluciones desarrolladas cumplan con los estándares globales, al tiempo que abordaron las necesidades específicas del proyecto. Este enfoque proporcionó flexibilidad y eficiencia en el desarrollo de aplicaciones.

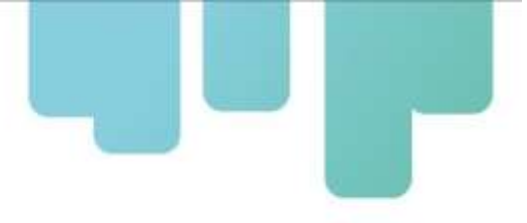

### **VIII - CONCLUSIONES**

Los objetivos planteados para el Sistema de Alerta que incluye a la Plataforma BioTIC INTA – Fontagro HLB han sido alcanzados.

Este Sistema de Alerta se enmarca en la ejecución del Componente 1; Producto 3 del proyecto cofinanciado por Fontagro.

Se puso en funcionamiento la plataforma WEB BioTic INTA y se reorganizó la sección citrus por sitios del proyecto Fontagro.

En esta sección citrus de la plataforma se alojan las alertas generadas por los referentes técnicos que analizan los monitoreos en cada sitio.

Se ha nutrido de información multimedial (fichas, fotos, videos) a la plataforma Web, permitiendo enriquecer la respuesta a la hora de consultar sobre una determinada alerta.

Se actualizó la plataforma según requerimiento del equipo del proyecto Fontagro, agregando fichas con síntesis de plagas y enfermedades y gestor de base de datos de monitoreo de plagas y enemigos naturales.

Se implementaron como canales de difusión de las alertas el correo electrónico y el mensaje por telefonía celular (Telegram).

Se desarrolló el prototipo de la aplicación móvil (App) para registro de datos de monitoreo de plagas.

Se inició el trabajo en territorio sensibilizando a los productores para que puedan recibir las alertas y su interacción con la plataforma. Hasta el momento del hackeo al sistema informático del INYA, se habían incorporado los sitios de Bella Vista, Monte Caseros, Mocoretá (provincia de Corrientes, Argentina) y comenzaba en Concordia, (provincia de Entre Ríos, Argentina) con más de 120 productores directos beneficiados. Actualmente, superado el inconveniente del hackeo, se comienza a retomar el trabajo en esos sitios y se trabaja en la incorporación de nuevos sitios.

El compromiso y la profesionalidad del equipo de trabajo ha permitido sortear exitosamente los desafíos emergentes, tales como, la Pandemia COVID19, la migración de los Sistemas Operativos de INTA Central y el Hackeo que han sufrido los servidores de INTA en abril de 2023.

<span id="page-60-0"></span>Finalmente, y un tema no menor, este Producto 3 Sistema de Alerta (que incluye el Portal BioTIC INTA - Fontagro HLB y el prototipo de la App de recolección de datos en móvil), se convierte en un legado para el sector y, en particular para el INTA, toda vez que queda disponible como base para ser escalado, con las adecuaciones del caso, a otros cultivos y otros sitios. Al respecto, ha sido incorporado en el accionar de proyectos de la cartera de INTA.

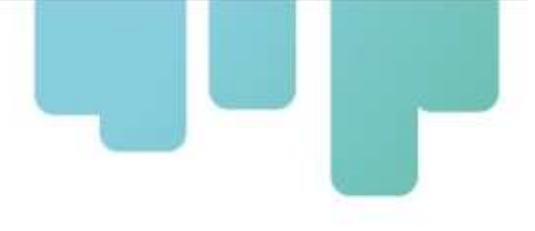

# **INSTITUCIONES PARTICIPANTES**

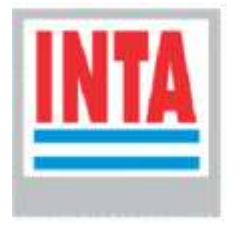

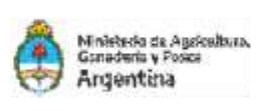

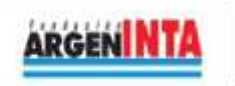

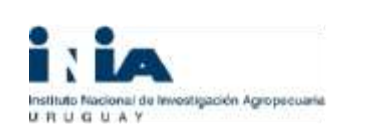

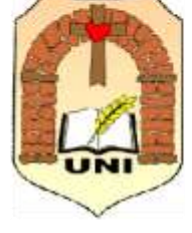

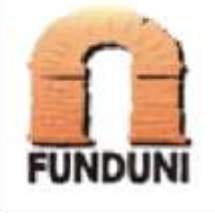

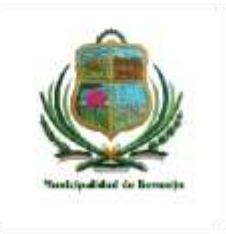

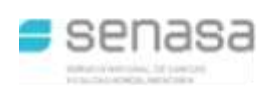

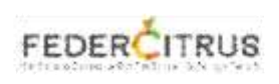

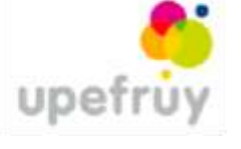

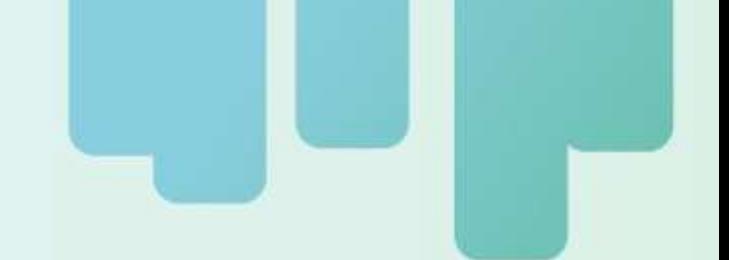

Secretaría Técnica Administrativa

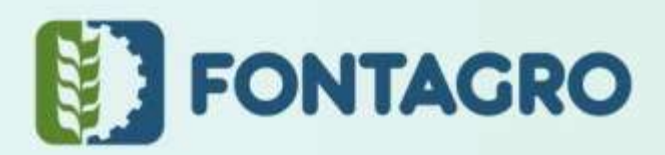

Con el apoyo de:

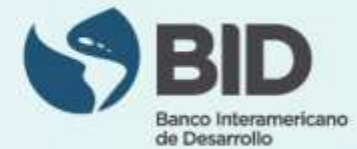

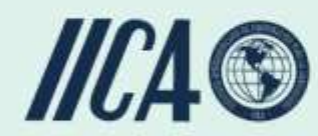

www.fontagro.org Correo electrónico: fontagro@fontagro.org

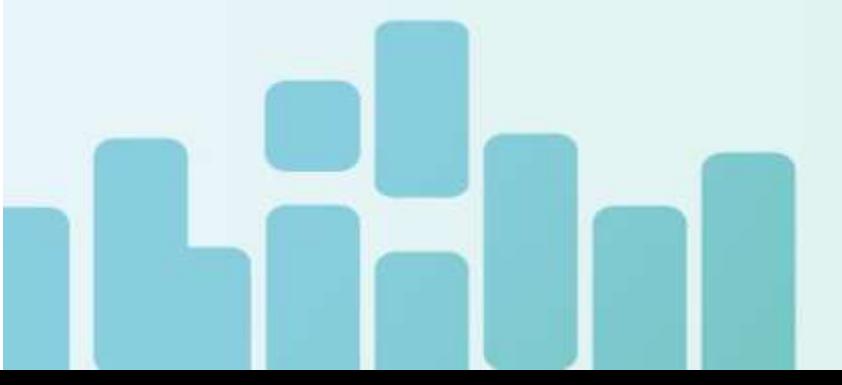